# РАЗРАБОТКА ИТ-ПРОЕКТА

# РАЗРАБОТКА КОНЦЕПЦИИ МНОГОСТРАНИЧНОГО САЙТА I AUI ADU INA NUHLILILIU<br>MILAFAATD MILILILIAFA AM

Кафедра цифровых и аддитивных технологий Department of Digital and Additive Technologies

ИТ-проект — это проект, в рамки которого входят работы, связанные с информационными технологиями.

К ИТ-проектам можно отнести создание уникального продукта, сервиса или среды, например, замещение старых сервисов новыми, разработку сайтов и приложений, создание новых видов компьютеров или слияние баз данных.

#### / Разработка ИТ-проекта

## Тема проекта

Разработка и реализация ИТ-проекта на примере проектирования многостраничного сайта (главная + 5 внутренних страниц). Экранная (десктопная) и мобильная версии.

Разработка и презентация концепции дизайна, без программирования.

## / Разработка ИТ-проекта / Задачи курса/ Основные этапы работы

Задача данного курса нацелена на развитие навыков, которые должны будут способствовать успешной реализации ИТ-проекта на примере проектирования интерфейса экранной (десктопной) и мобильной версий многостраничного сайта. При помощи средств компьютерного дизайна. В качестве одного из основных инструментов разработки — использование программы Figma.

#### Основные этапы работы над многостраничным сайтом на курсе Разработка ИТ-проекта:

- 01/ Разработка технического задания (брифа) для многостраничного сайта;
- 02/ Поиск и подбор аналогов на основе технического задания для сайта;
- 03/ Проектирование схемы основного сценария сайта (пользовательского сценария);
- 04/ Разработка прототипов интерфейса главной и внутренних страниц сайта в экранной (десктопной) и мобильной версиях;
- 05/ Разработка стилеобразующих компонентов сайта и создание на их основе мини UI-kit;
- 06/ Разработка концепции визуального дизайна интерфейса главной и внутренних страниц сайта в экранной (десктопной) и мобильной версиях;
- 07/ Презентация проекта разработки многостраничного сайта.

## / Разработка ИТ-проекта / Тематика сайтов

#### Список тем сайтов, предлагаемых студентам в рамках курса Разработка ИТ-проекта:

01/ Сайт социальной направленности (благотворительный фонд, социальный проект, мероприятие социального толка и т.д.);

02/ Сайт образовательной направленности (языковая школа, музыкальная школа, образовательный проект, образовательные курсы, образовательное мероприятие);

03/ Сайт для музея;

04/ Сайт для общественного пространства (выставочного пространства, арт-площадки и т.д.);

- 05/ Сайт для детской аудитории (детское игровое пространство, детская школа развития и т.д.);
- 06/ Сайт для фестиваля/мероприятия (музыкальный, кино, образовательный и т.д.);
- 07/ Сайт для интернет-магазина

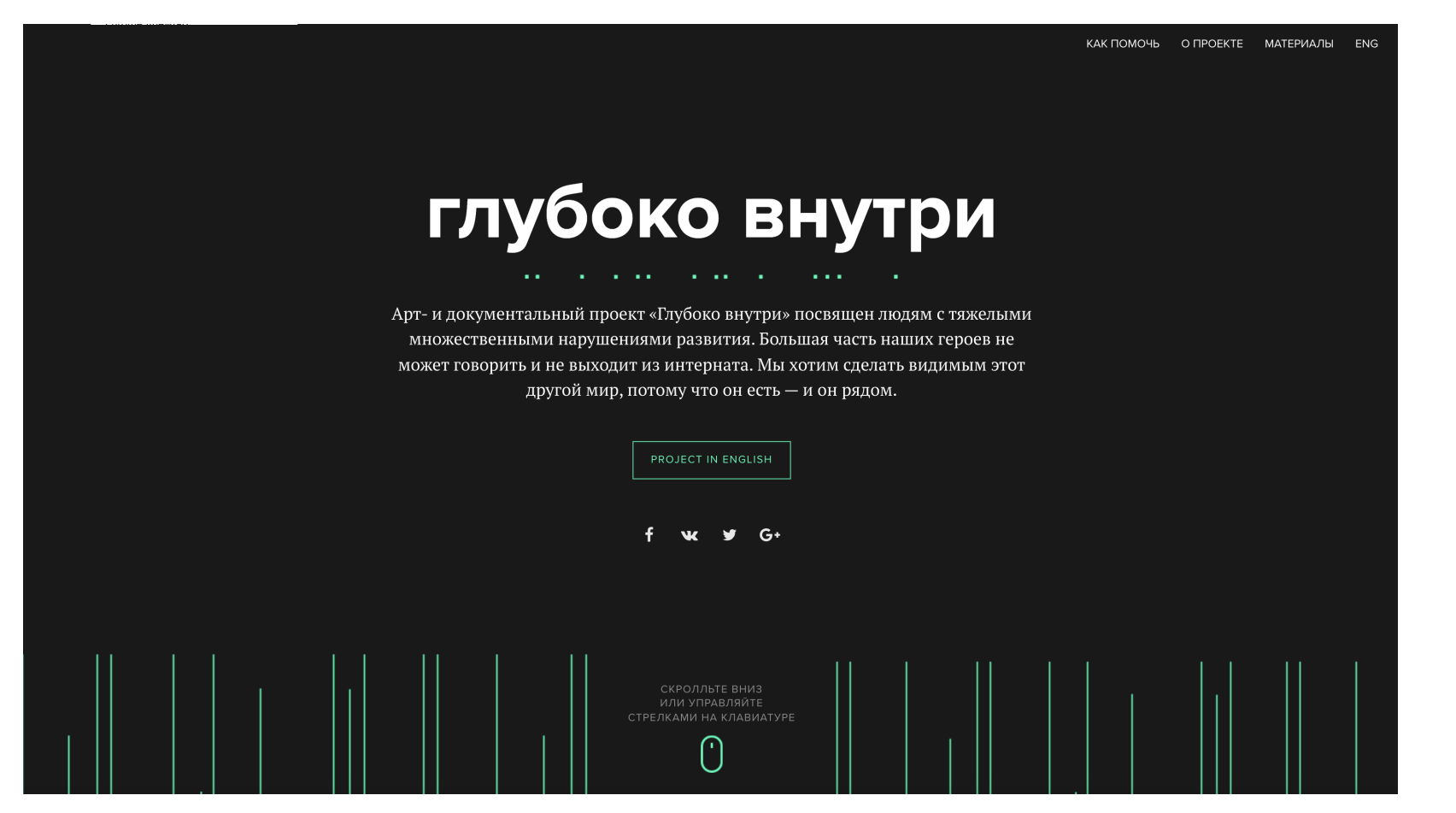

Глубоко внутри. Социальный проект

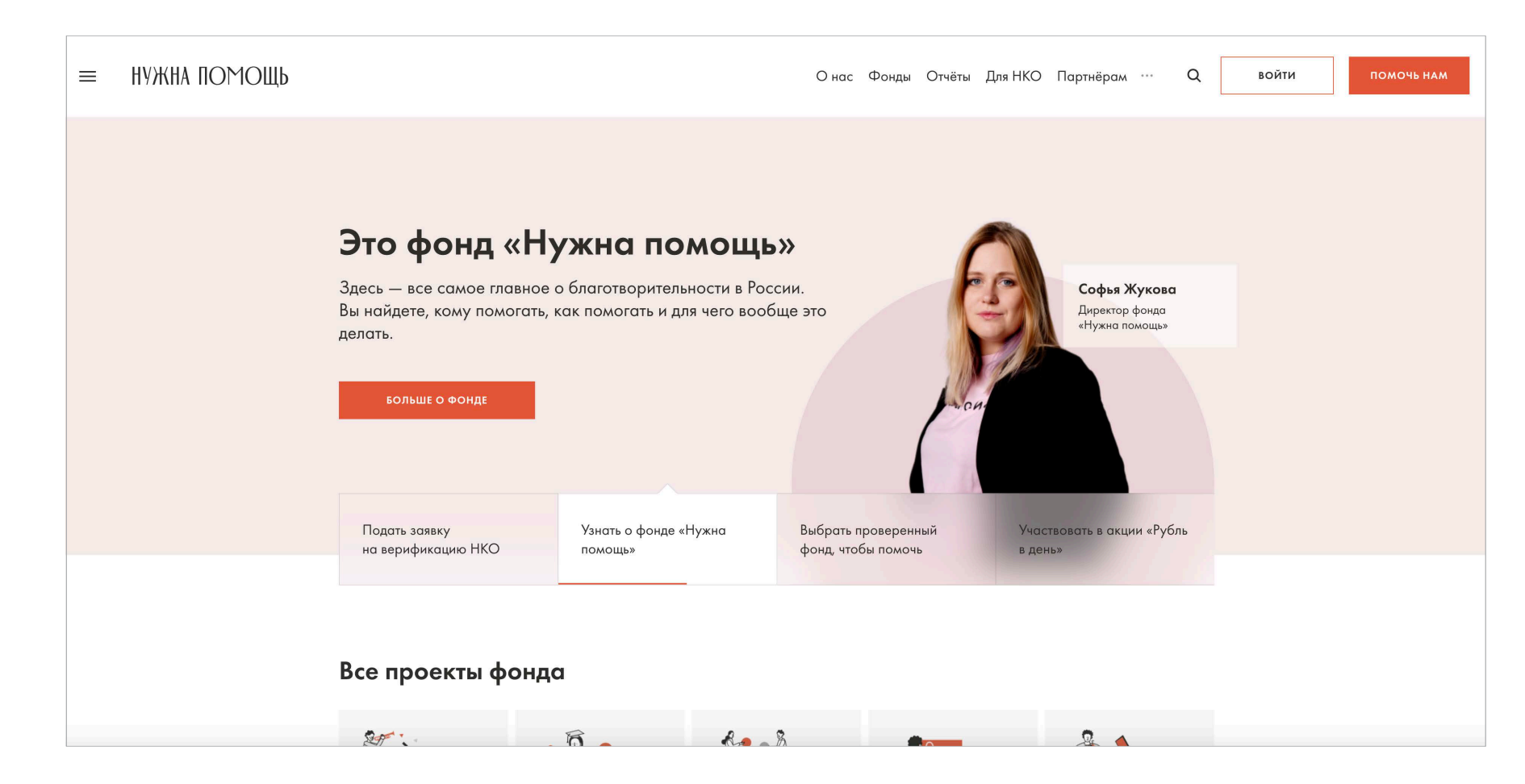

#### Нужна помощь. Благотворительный фонд

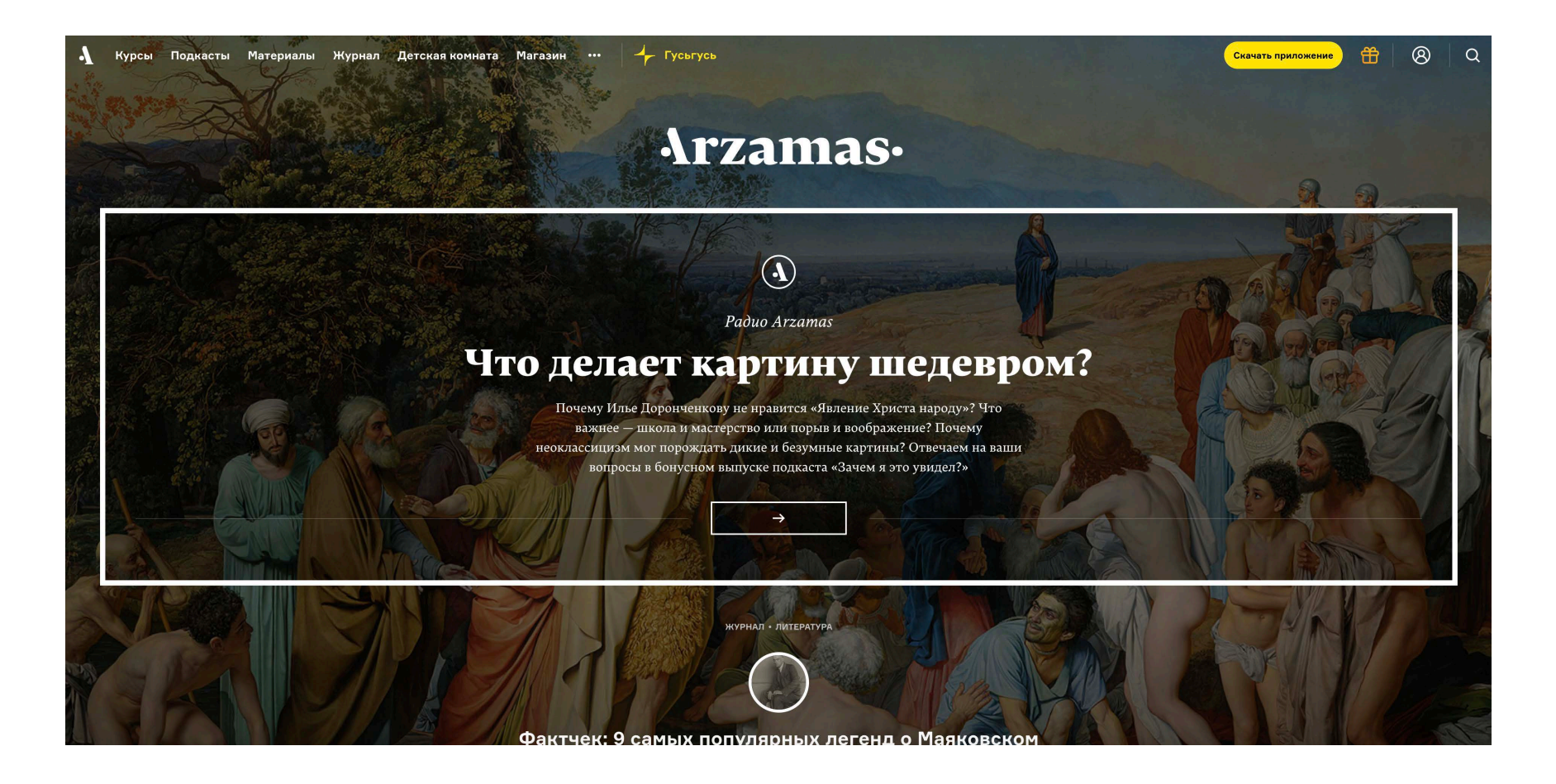

Arzamas. Образовательный проект

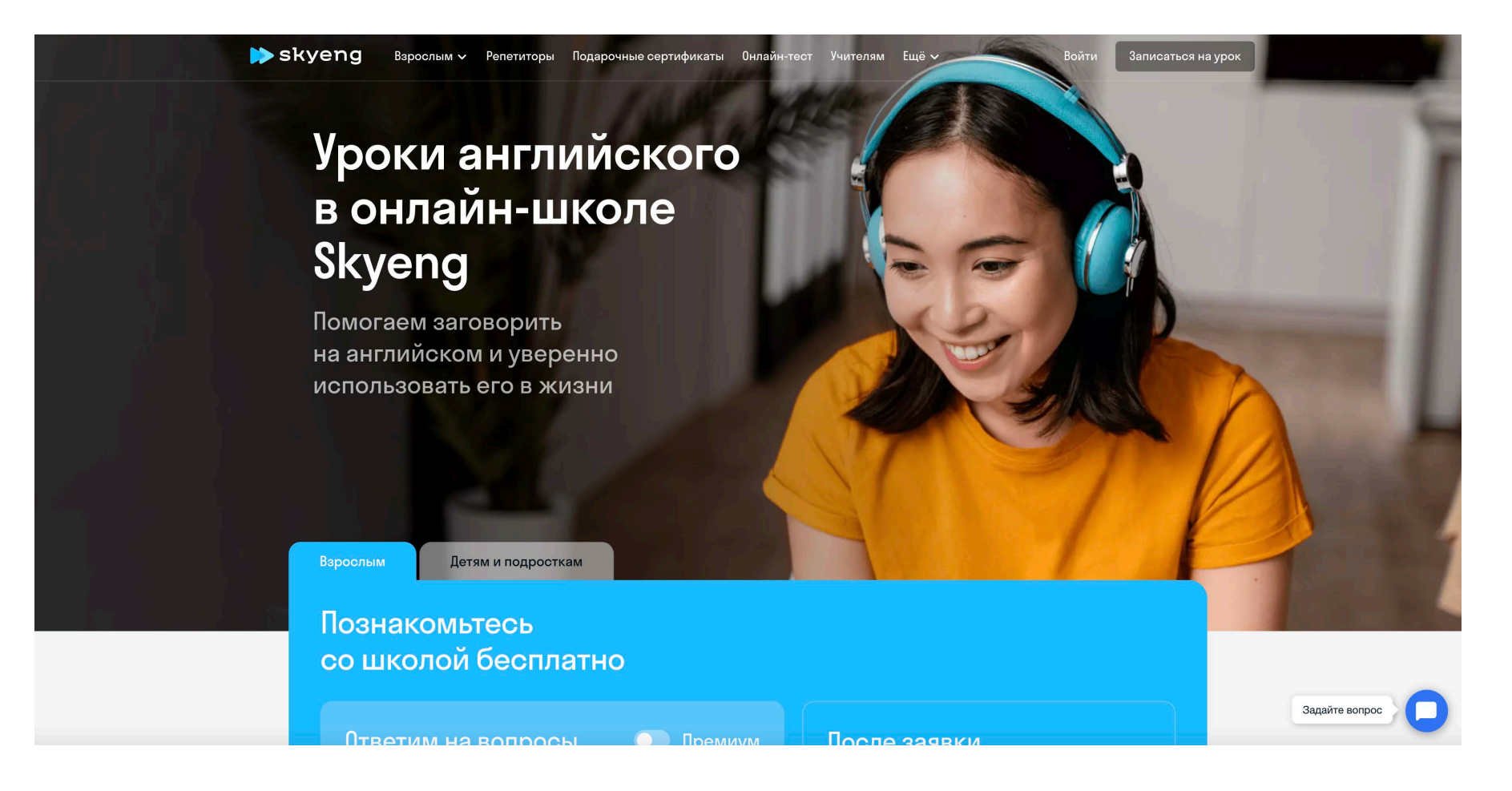

Skyeng. Языковая школа

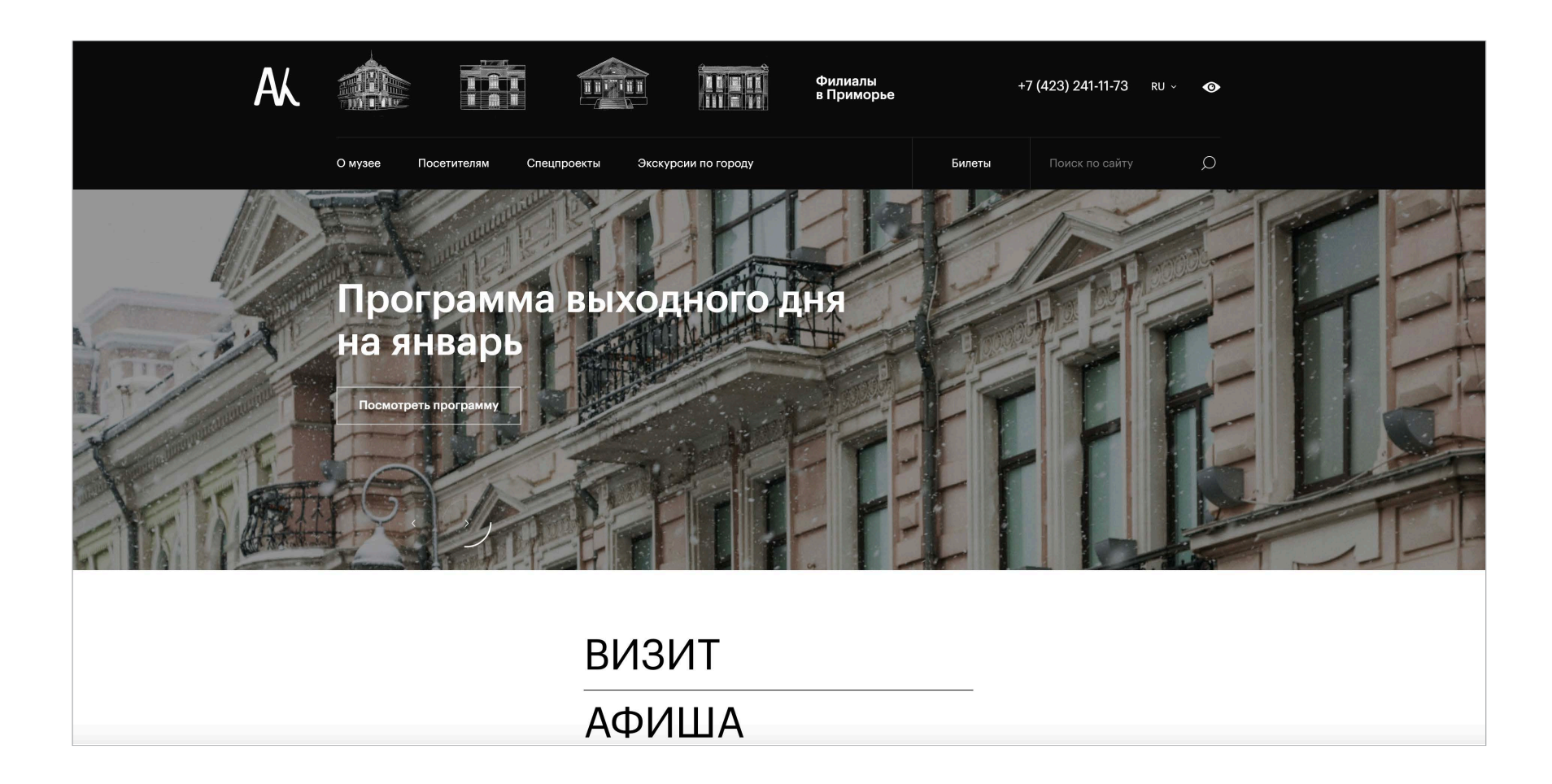

Музей истории Дальнего Востока имени В.К. Арсеньева. Музей

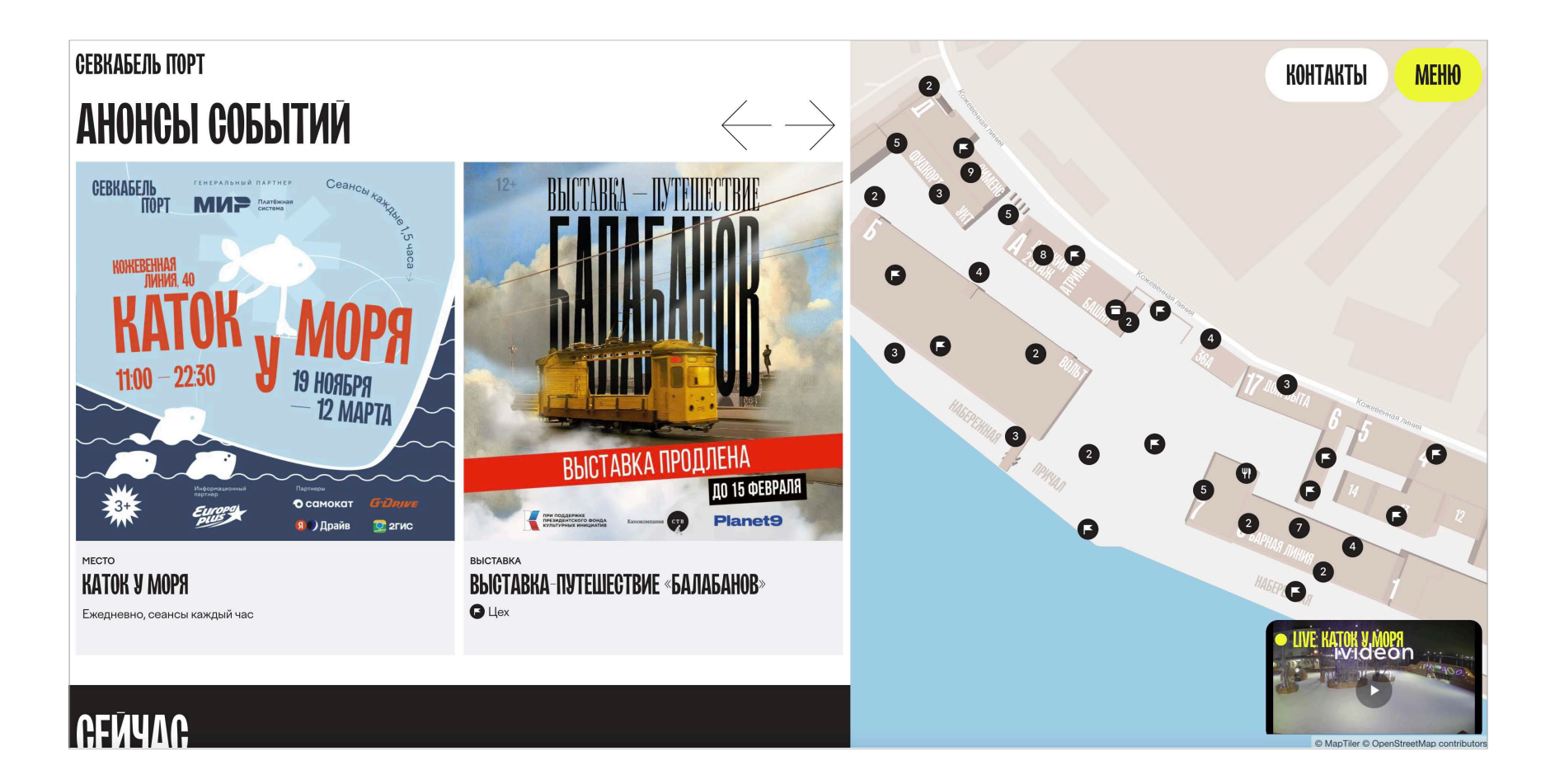

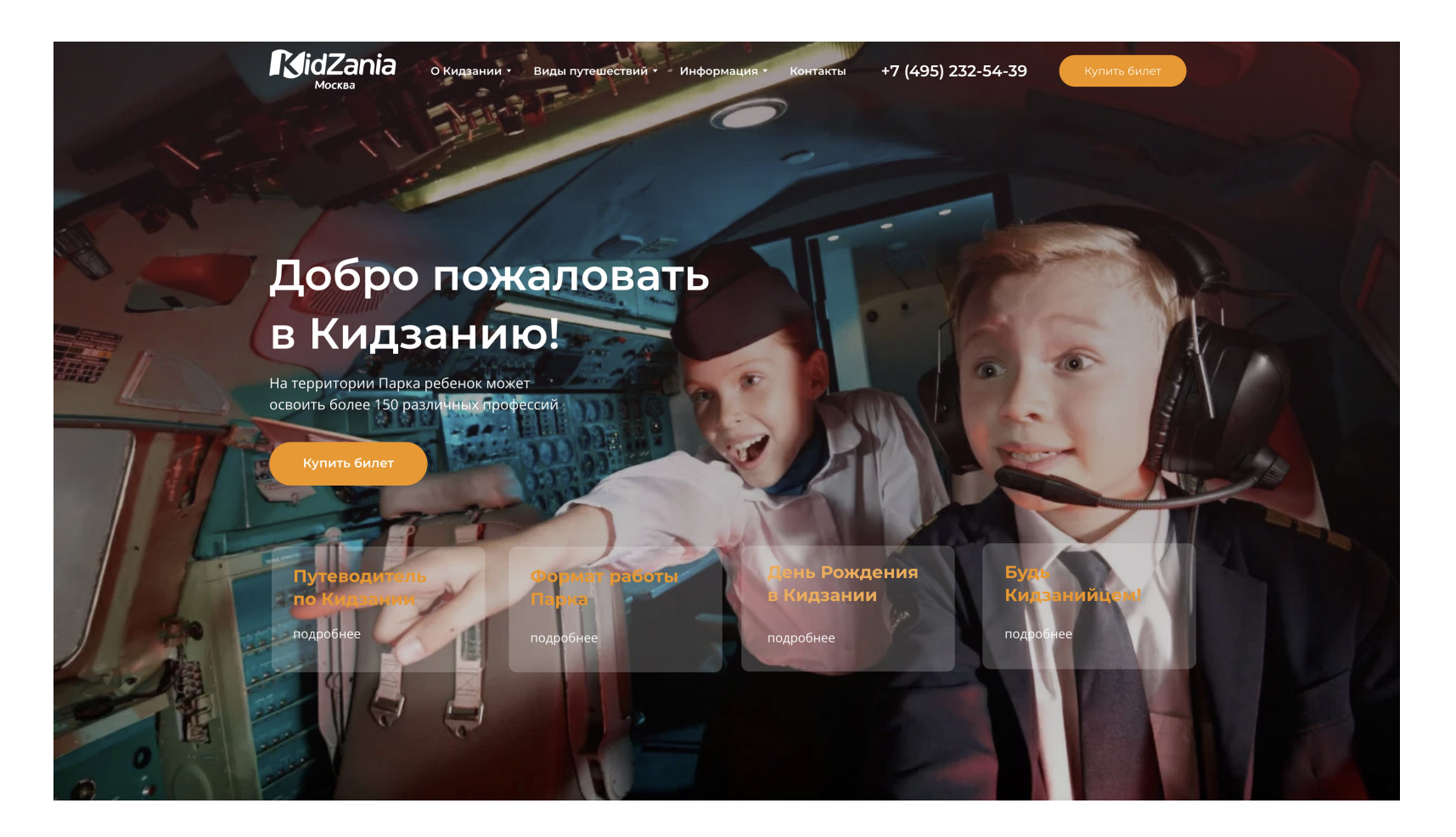

KidZania Москва. Детский город профессий

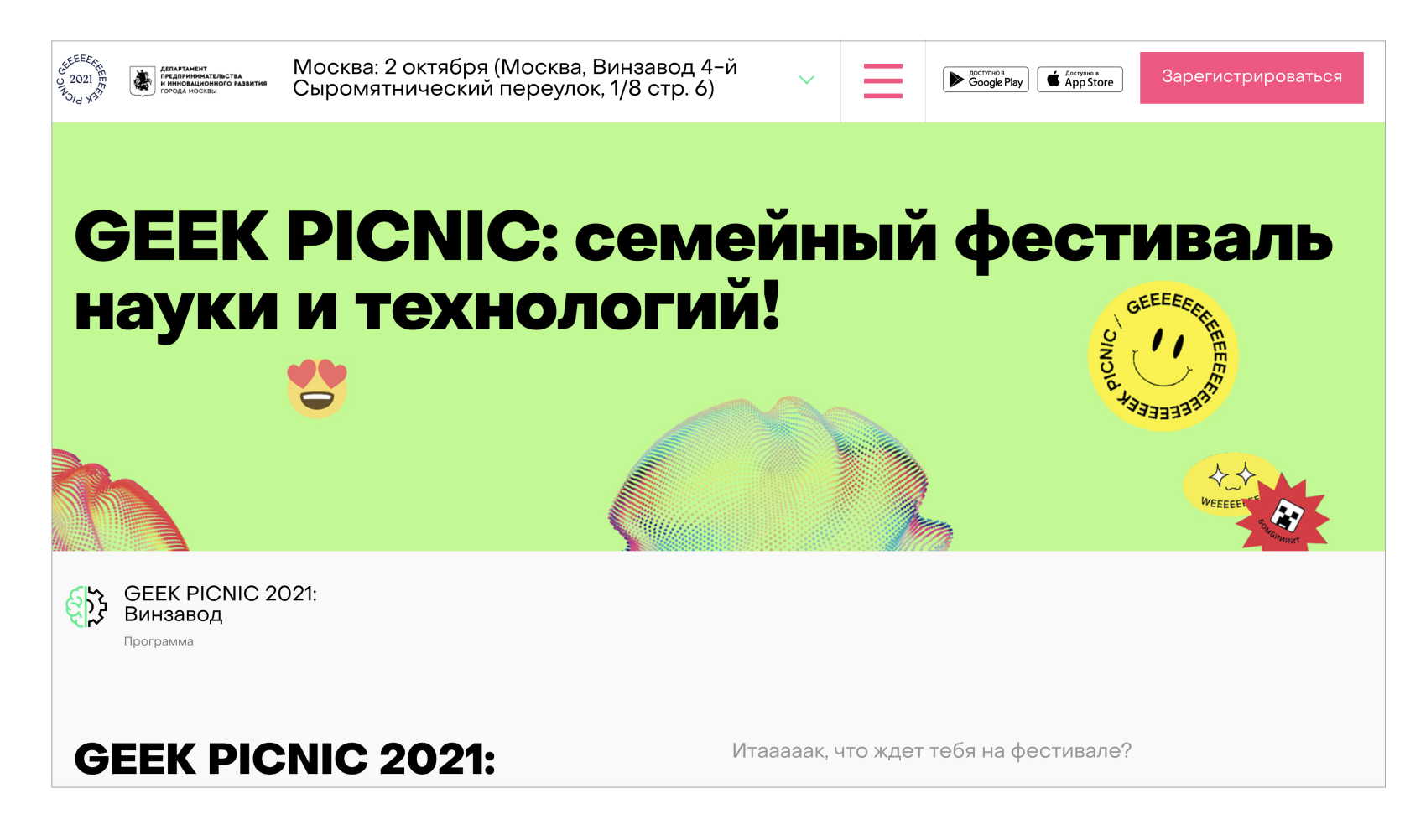

Geek Picnic. Образовательный фестиваль

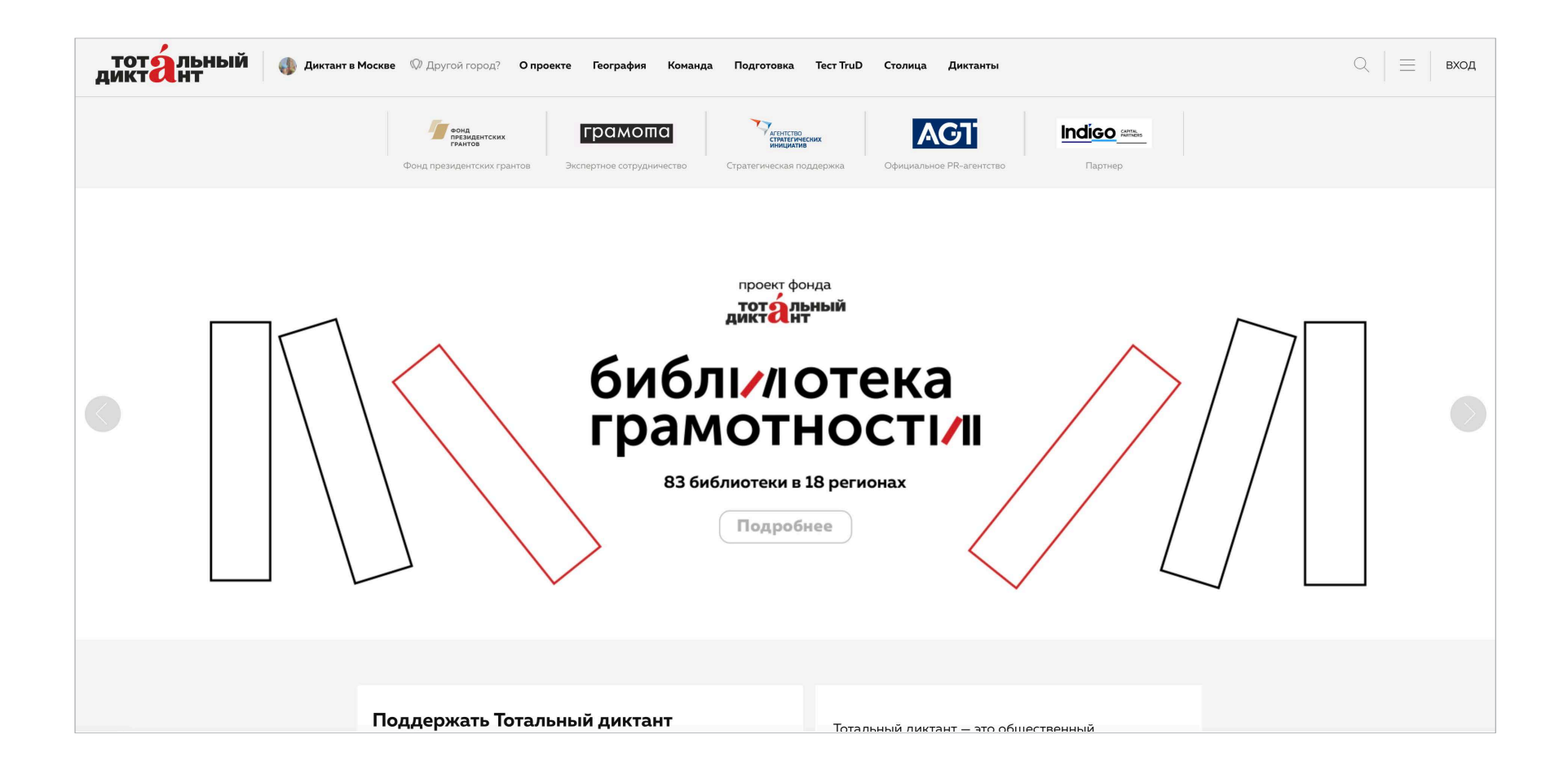

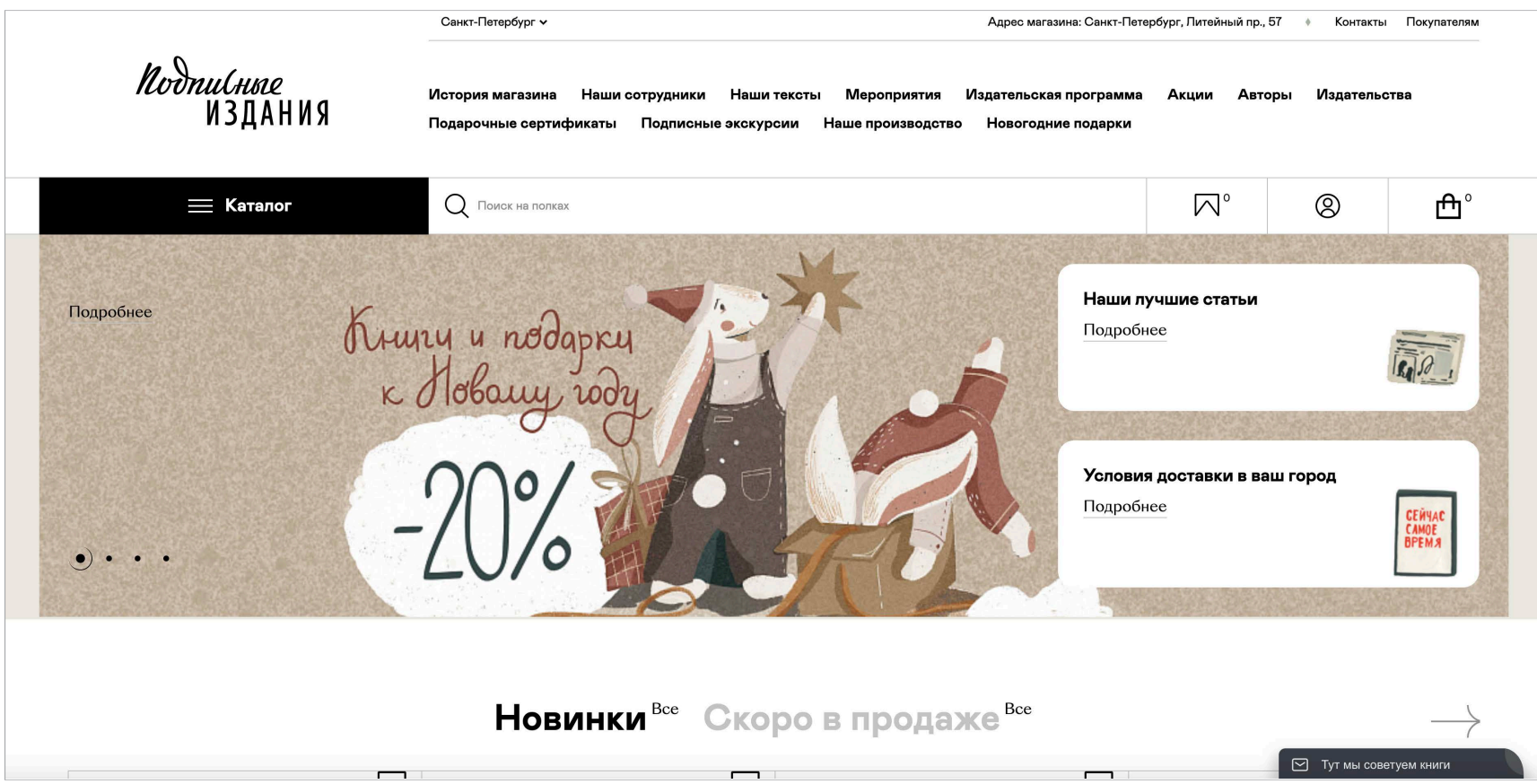

#### Подписные издания. Книжный интернет-магазин

#### **Задание №1**

После выбора тематики сайта, предложенной в рамках курса, необходимо приступить к последовательному выполнению заданий по курсу. Задание №1 — разработка технического задания для многостраничного сайта. Процесс формирования технического задания будет состоять в ответах на вопросы, касающиеся разрабатываемого сайта. Техническое задание поможет проанализировать выбранную тематику, определиться с проблемами, которые будет решать сайт, проанализировать целевую аудиторию сайта, выявить основных конкурентов, определиться со списком преимуществ, задать вектор для будущего визуального решения интерфейса сайта.

#### Вопросы, на которые необходимо ответить в процессе формирования технического задания:

- 01/ Сфера деятельности компании, для которой разрабатывается сайт?
- 02/ Товары или услуги, которые предоставляет компания?

03/ Целевая аудитория. Кто ваш клиент? (например: Василий, 30 лет, высшее образование, работа, должность, женат, 2-ое детей, квартира в собственности, заработок 80 т.р./месяц)

04/ Потребности вашего клиента?

05/ С какими регионами вы работаете? Где проживают люди, для которых актуальны ваши товары/услуги?

06/ Преимущества компании, уникальное торговое предложение (УТП). Основное отличие от конкурентов. Почему ваши клиенты покупают именно у вас?

07/ Есть ли логотип, название и слоган компании?

08/ Есть ли фирменный стиль компании?

09/ Предпочтительная цветовая гамма будущего сайта?

10/ Как бы вы охарактеризовали внешний вид будущего сайта (строгий, элегантный, провокационный, изящный и т.д.)?

11/ Цель (идеальный результат: что конкретно должен сделать клиент, оказавшись на сайте.

Например, оставить свой телефон, сделать заказ, купить товар и т.д.)?

12/ Укажите сайты прямых конкурентов вашей компании.

**Технические требования к заданию:**

Формат макета: 1920 х 1080 px

Формат файлов: Текстовый документ в формате PDF, экспорт из Adobe Illustrator/

InDesign/Figma

#### **Задание №2**

В задании №2 необходимо провести исследование рынка. А именно сделать поиск и подбор аналогов вашего многостраничного сайта на основе технического задания для него.

Необходимо подобрать от 4 до 6 аналогов, дать им краткое описание, анализируя структуру, функции, характеристику стилеобразующих элементов (дизайн). Описать преимущества и недостатки каждого аналога.

**Технические требования к заданию:**

Формат макета: 1920 х 1080 px

Формат файлов: Презентация в формате PDF, разрешение 300 dpi, экспорт из Adobe Illustrator/

InDesign/Figma

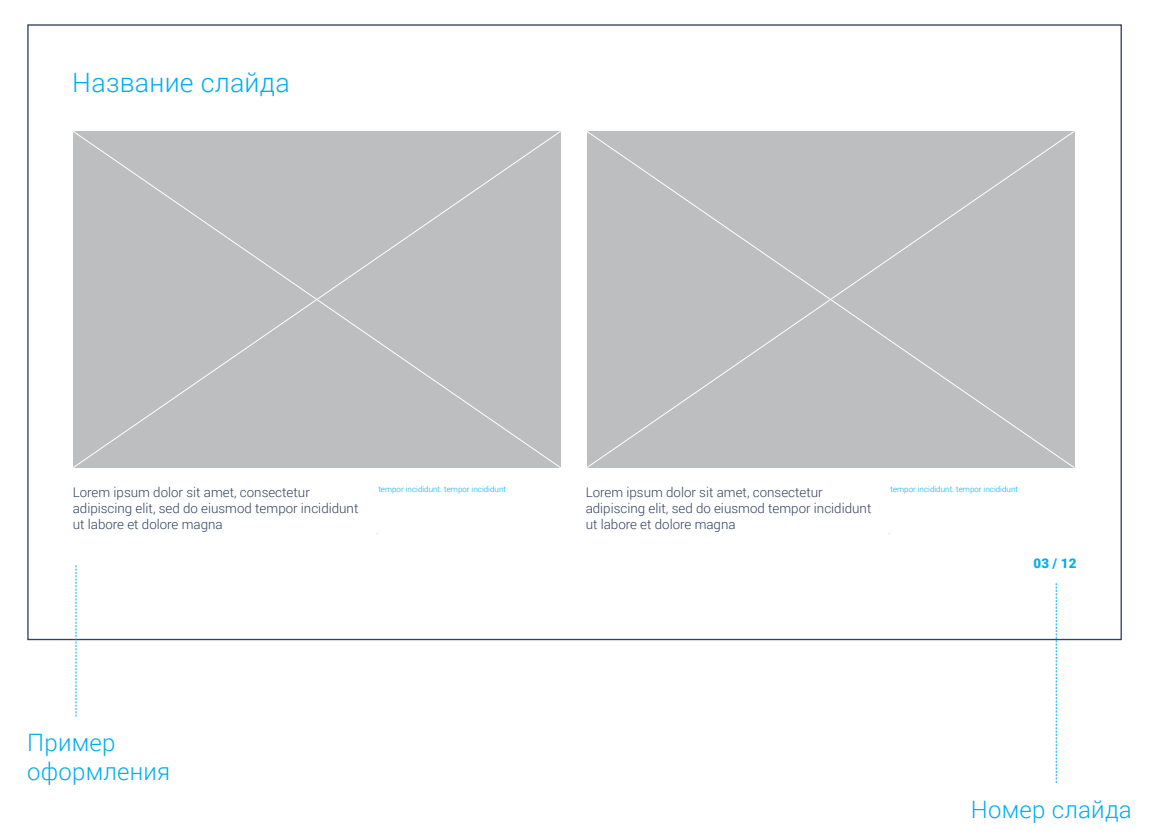

#### **Пример оформления слайда презентации\***

**/ Обязательные элементы** / Название слайда / Номер слайда / Изображение аналога / Краткое описание аналога (структура, функции, характеристика стилеобразующих элементов (дизайн)) / Преимущества / Недостатки

\* студент может предложить свой вариант оформления слайдов презентации с учетом наличия всех обязательных элементов

Пример оформления слайда презентации

#### **Задание №3**

Третьим этапом в разработке многостраничного сайта является этап UX-проектирования. Смысл его в том, чтобы понять как ваш пользователь ведет себя на сайте. UX — это пользовательское взаимодействие; это все, что касается вашего взаимодействия с продуктом (под продуктом может пониматься разное, в том числе сайт или приложение).

Когда пользователь оказывается на сайте, то у него срабатывают определенные привычки. Научившись нажимать на кнопки, ссылки, постоянно повторяя одни и те же действия, у пользователя вырабатываются паттерны поведения. И если пользователю предложить какой-то новый опыт, то он может не разобраться сразу как пользоваться вашим сайтом.

Пользователи не разглядывают и не изучают страницу, они ее сканируют. Это тоже паттерн. Одним из основных паттернов является **F-паттерн** (рис 1, 2). По линиям буквы F идет движение глаз пользователя.

Еще один паттерн это Z-паттерн (рис 3). Он помогает определить как строится визуальная иерархия на странице. При проектировании, используя Z-паттерн, вы отвечаете на три вопроса:

01/ Какую информацию должен видеть пользователь на странице? 02/ В каком порядке должна выстраиваться информация? 03/ Что будет конечным целевым действием пользователя?

#### **Задание №3**

Помимо паттернов существуют отдельные аспекты работы с интерфейсами, которые себя хорошо зарекомендовали. Например последовательный способ изложения информации на странице. Пользователь, находясь на странице, порционно получает информацию и ему становится понятно, о чем ваш сайт.

При этом, последовательный способ изложения информации может работать не только в ключе того, что человек постепенно переходит от одного блока к другому на главной странице сайта. Главная страница может выполнять роль навигационной страницы. Человек, находясь на главной странице, увидит 1-ую точку маршрута, по которому он пойдет дальше (рис 4). Если пользователя что-то заинтересовало, например, какой-то определенный блок главной страницы, то он может сделать клик на этом блоке и перейти на внутреннюю страницу блока, чтобы дальше его изучать.

При проектировании мы должны помнить о хороших практиках, которые способствую решению пользовательских задач:

- 01/ Паттерны поведения пользователя
- 02/ Отдельные аспекты работы с интерфейсами, которые себя хорошо зарекомендовали

#### **Задание №3**

Еще один аспект, который важно учитывать при проектировании. Разные группы пользователей ведут себя по-разному в зависимости от социально-демографических параметров (пенсионер, студент, домохозяйка, работающий человек и т.д.). При проектировании это нужно принимать в расчет, потому что так или иначе мы не делаем интерфейс для иллюзорного пользователя. Интерфейс всегда делается под вашу целевую аудиторию.

#### Необходимо будет придумать и разработать схему основного сценария, который должен реализовывать пользователь на вашем сайте. В процессе разработки необходимо помнить и учитывать:

01/ Паттерны поведения пользователя (например, Z или F)

02/ Отдельные аспекты работы с интерфейсами, которые себя хорошо зарекомендовали (например, последовательное изложение информации)

04/ Социально-демографические параметры целевой аудитории сайта

Проектирование сценария способствует прототипированию.

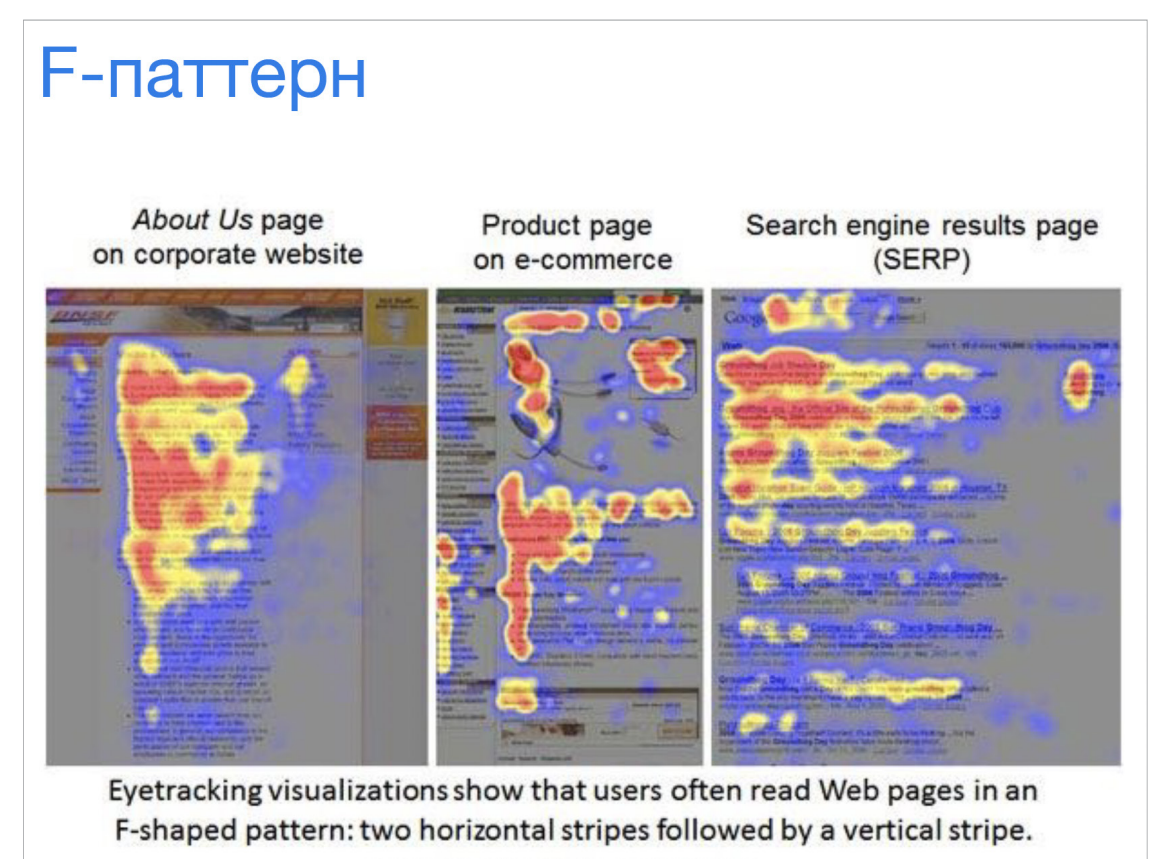

Copyright @ 2006 by Jakob Nielsen. ISSN 1548-5552.

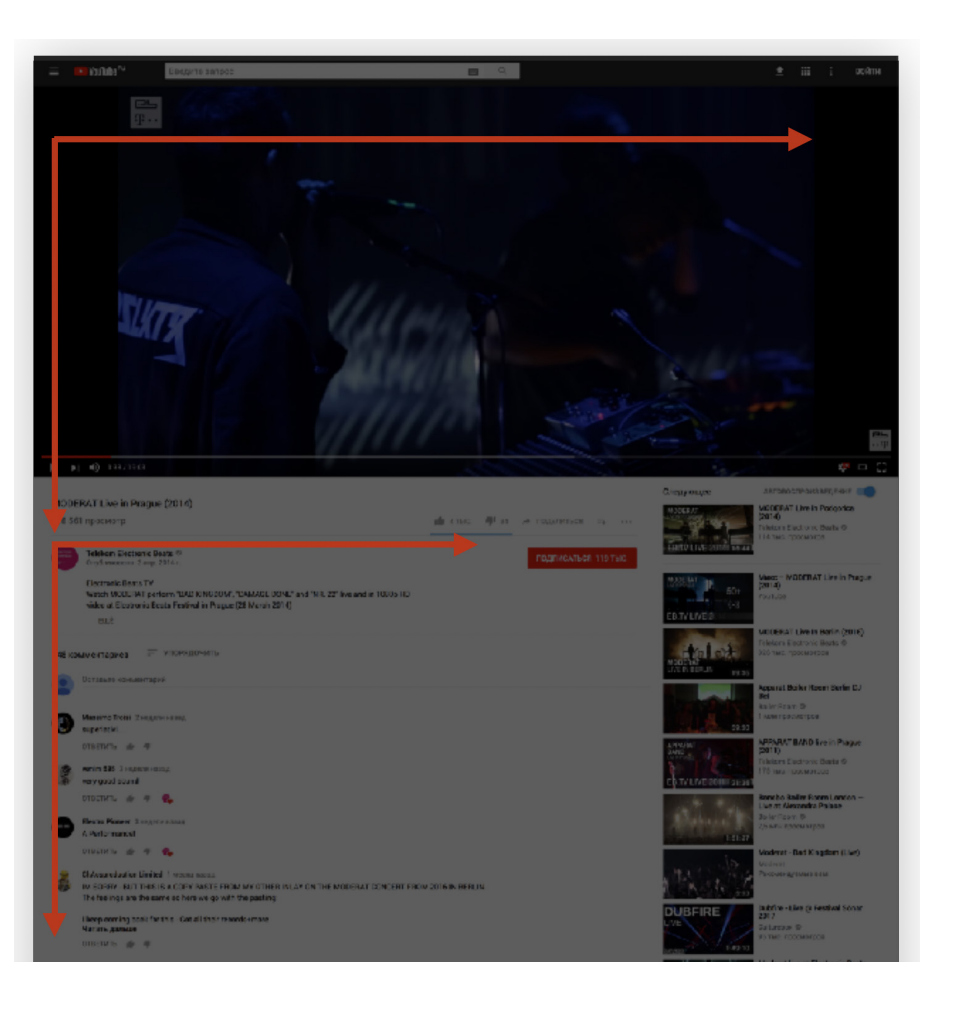

#### Рис 1, 2. F-паттерн

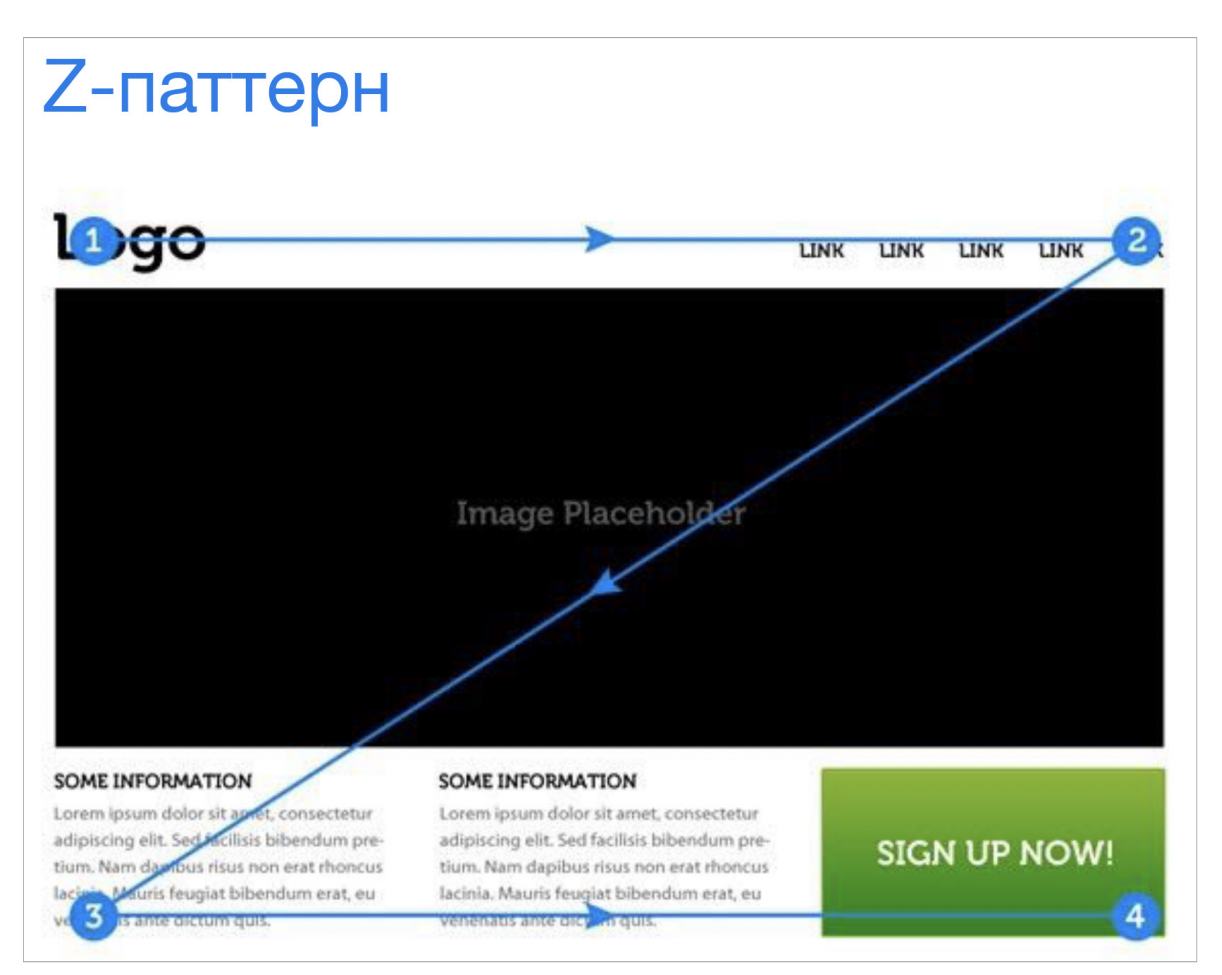

Рис 3. Z-паттерн

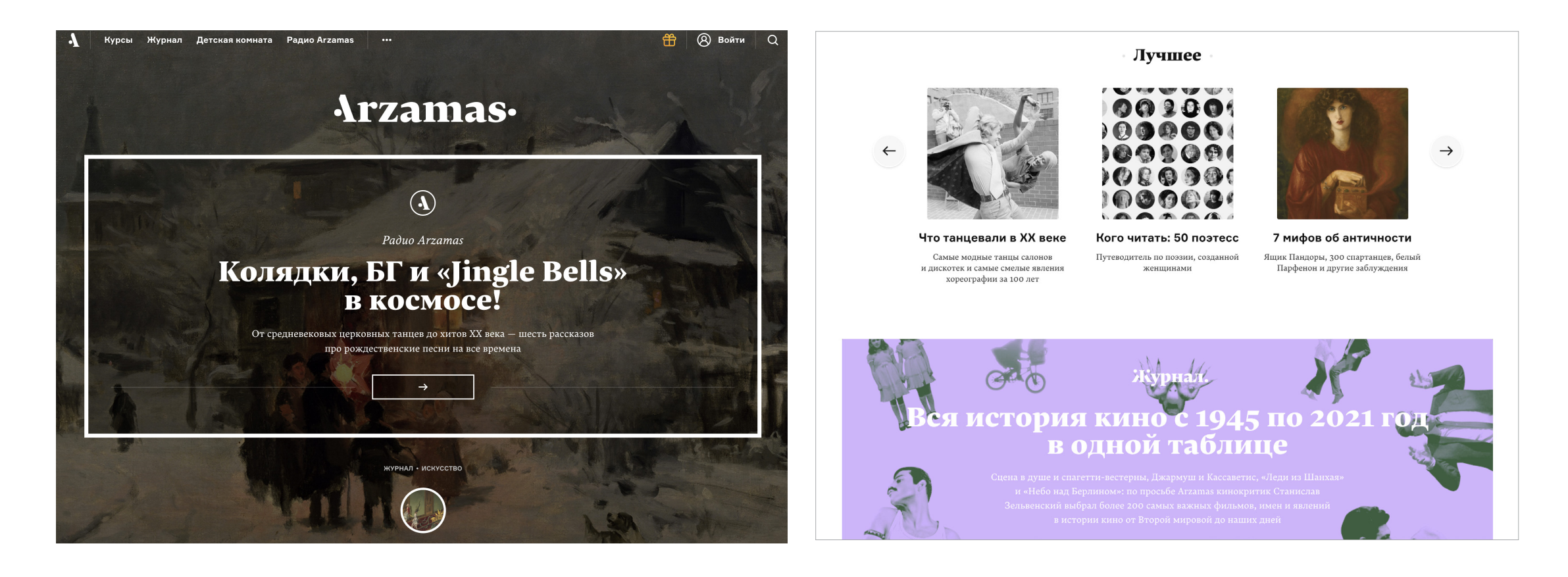

Рис 4. Последовательное повествование. Главная страница выполняет роль навигационной страницы

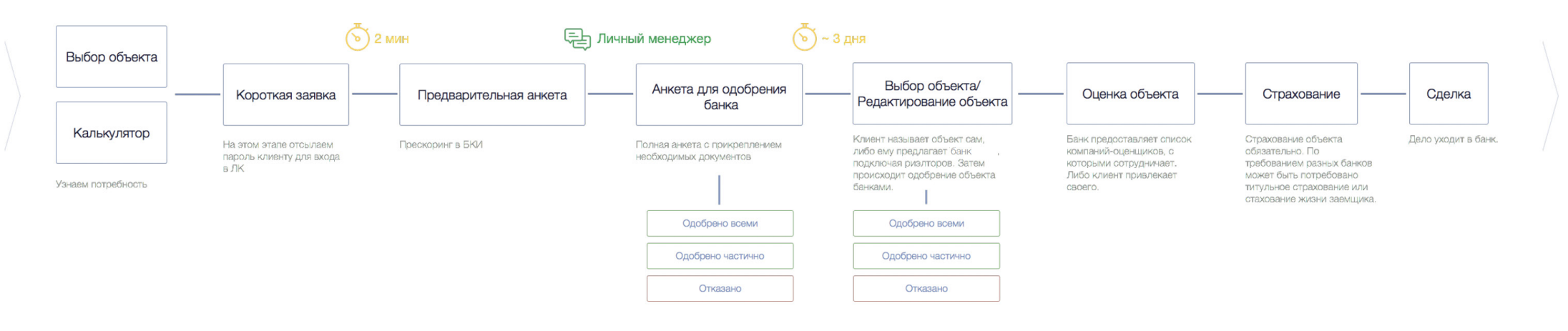

В это время надо что-то дать пользователю. Помимо таймера чем-то занять чтоле. По истечению ∕∘ таймера дать пользователю сообщение типа «Мы должны были вам перезвонить <> минут/часов назад. Наш менеджер уже работает над этим»

Рис 5. Проектирование пользовательского сценария на примере сайта ипотечного кредитования

**Технические требования к заданию:**

Формат макета: 1920 х 1080 px

Формат файлов: Файл-схема в формате PDF, сделанная в любом графическом редакторе (AI, Figma).

Может быть представлена в виде нескольких слайдов (мини-презентация). Разрешение 300 dpi,

экспорт из Adobe Illustrator/InDesign/Figma.

#### **Задание №4**

Учитывая информацию о поведении пользователя необходимо ее визуализировать. Чтобы избежать ошибок в проектировании на этапе запуска проекта создается его прототип.

Прототип — первый набросок будущего интерфейса. Это тот же самый дизайн, но менее детализированный (рис 6). Его задача показать логику того, как пользователь будет взаимодействовать с интерфейсом.

При работе с заказчиком прототип легче согласовать, чем дизайн. Изначально важно согласовать элементы интерфейса, то как будет происходить логика работы интерфейса, какие экраны на какие действия будут появляться (рис 7).

Задачи, которые решает прототип: 01/ Как будет работать продукт 02/ Показать логику и поведение 03/ Проверка удобства, технической реализации

На первом этапе разработки прототипа можно начинать с эскизов от руки.

#### **Задание №4**

При разработке прототипа мы проходим определенный маршрут. Начинаем с того, что определяемся с идеей или с проблемой, которая решается продуктом. Исходим из того, зачем пользователь приходит на сайт. Какие конкретно задачи на конкретном действии нужно выполнить пользователю и как с этим работать.

Изучив пользователя и задачи, которые решает пользователь, можно приступить к первым наброскам интерфейса. Чтобы прототипирование шло проще, изначально проектируется сценарий (задание №3). В сценарии накидывается этапность того, что должен делать пользователь.

Держа в голове весь бизнес-процесс, вам проще в разработке прототипа. Потому как логика заранее продумана. На прототипе логика визуализируется.

## **/Типы прототипов**

По глубине проработки деталей выделяют прототипы:

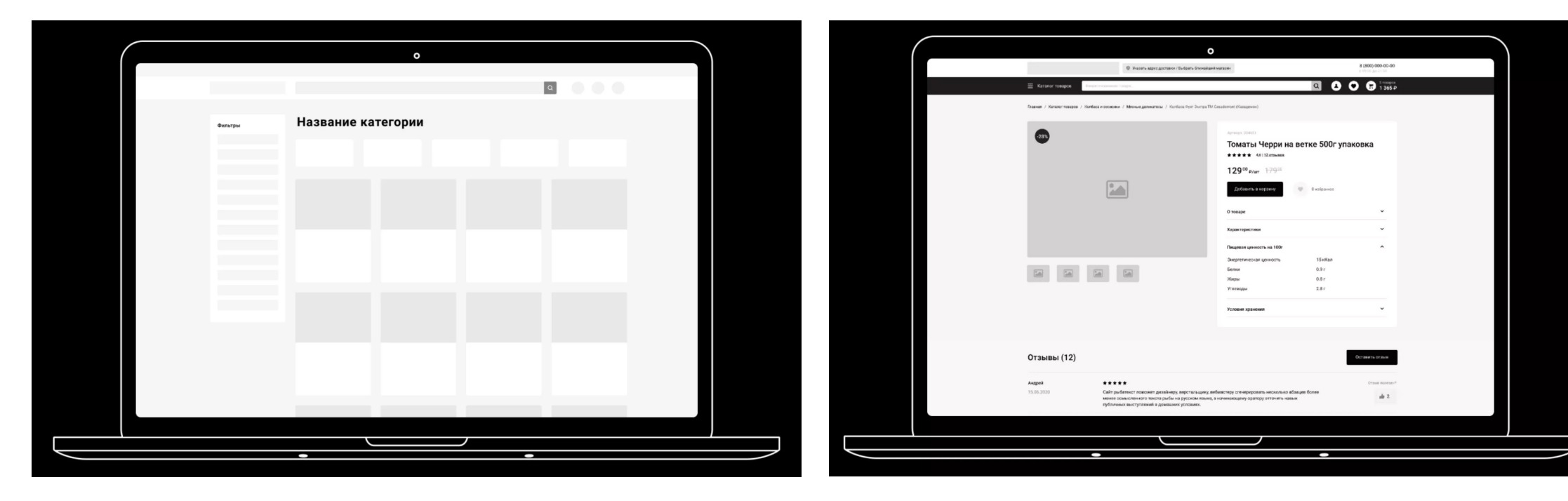

#### / с низкой детализацией / с высокой детализацией

## **/Типы прототипов**

По возможности взаимодействия с прототипом выделяют:

1. **Статичный** — в виде графического изображения.

2. **Интерактивный** — с элементами взаимодействия, например, с кликабельными ссылками, рабочим слайдером, всплывающими формами, фильтрами и многим другим.

#### **Задание №4**

Разработать прототип главной и внутренних (не менее 5) страниц сайта. Экранную (десктопную) и мобильную версии. Детализировать прототип необязательно. Проработанный подбор иконок, картинок, текстов и т.п. не требуется. Главное — продумать логику того, как будет построено взаимодействие пользователя с сайтом.

#### Ваша задача:

- 01/ Создать ч/б прототип;
- 02/ Ширину макета десктопной версии сделать 1366 px, а мобильной 375 px;
- 03/ Держать в голове цель сайта для пользователя;
- 04/ Уделять все внимание структуре и последовательности;
- 05/ Написать понятный текст (не увлекаться, краткость сестра таланта);
- 06/ Использовать только минимальные средства: прямоугольники, круги (без цветов, картинок, можно без иконок);
- 07/ Брать самые обычные шрифты (open sans, helvetica, roboto, montserrat), а начертаний достаточно bold и regular.

# Прототипирование

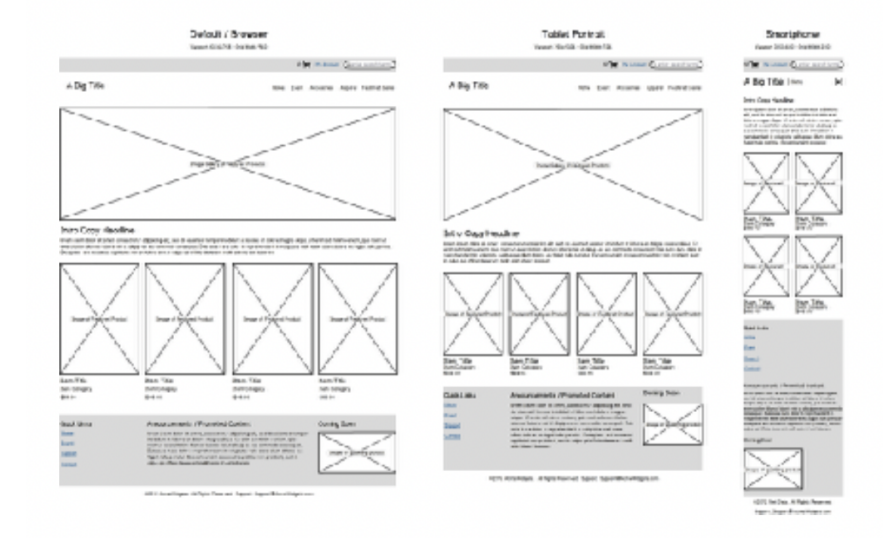

# Определение

эффективный метод тестирования и проверки еще до начала разработки

Рис 6. Прототипирование

# Детализация прототипа

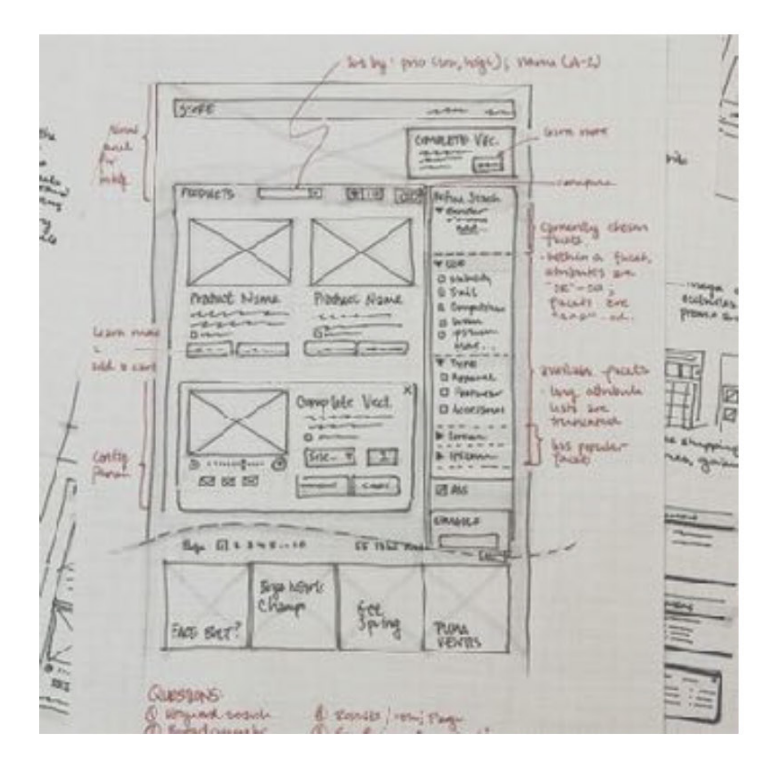

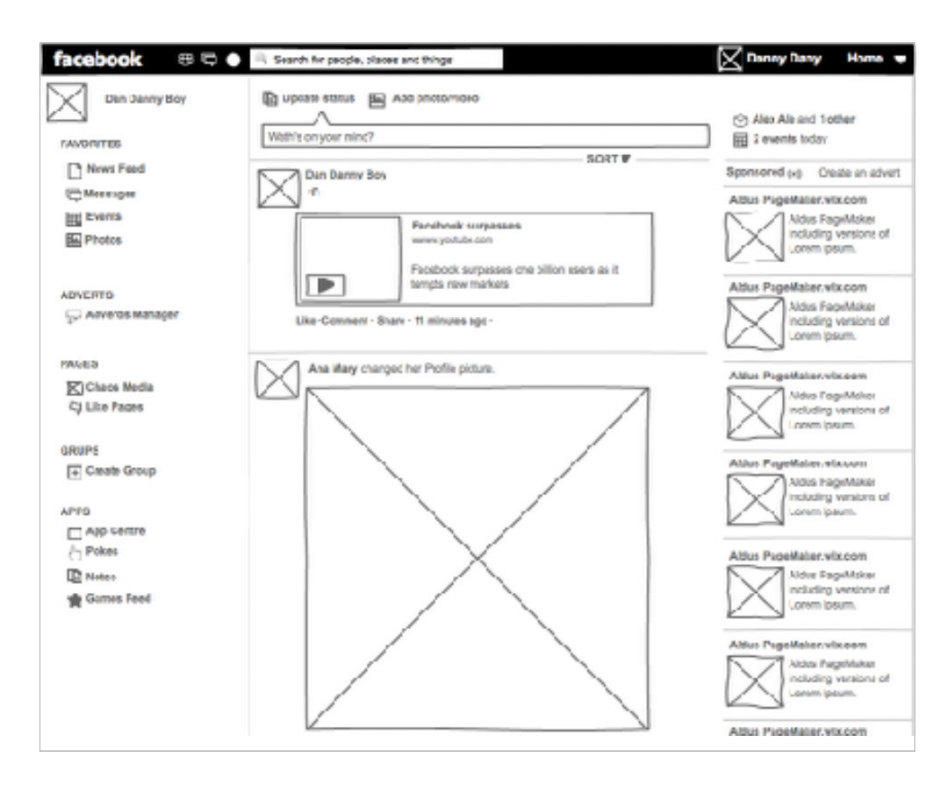

Рис 7. Детализация прототипа

#### **Технические требования к заданию:**

Формат макета: ширина макета десктопной версии — 1366 px, мобильной — 375 px;

Количество файлов: главная + 5 внутренних страниц в десктопной и мобильной версиях — в сумме

#### 12 страниц

Формат файлов: Десктопная и мобильная версии, выполненные в программе Figma

К основным стилеобразующим элементам сайта относятся:

ФИРМЕННЫЕ ЦВЕТА ФИРМЕННЫЕ ШРИФТЫ ГРАФИЧЕСКИЕ ЭЛЕМЕНТЫ ИКОНОГРАФИКА

# **/ Значение цвета**

- 1. Акцентное\*
- 2. Сопровождающее\*\*
- 3. Навигационное\*\*\*

\* Цвет ключевых элементов, требующих особого внимания.

\*\* Цвет информационного текста и фона.

\*\*\* Цвет, разделяющий информацию на иерархические или последовательные блоки.

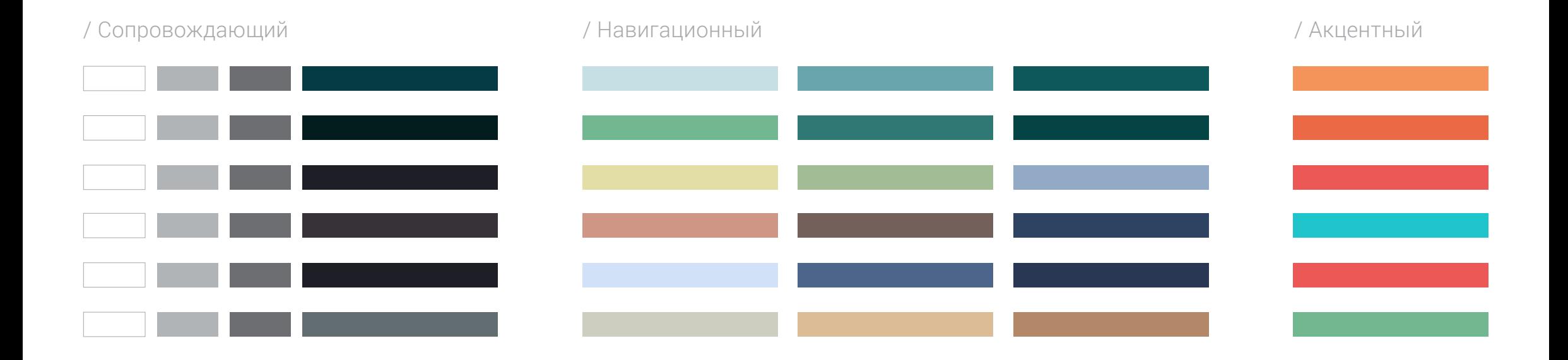

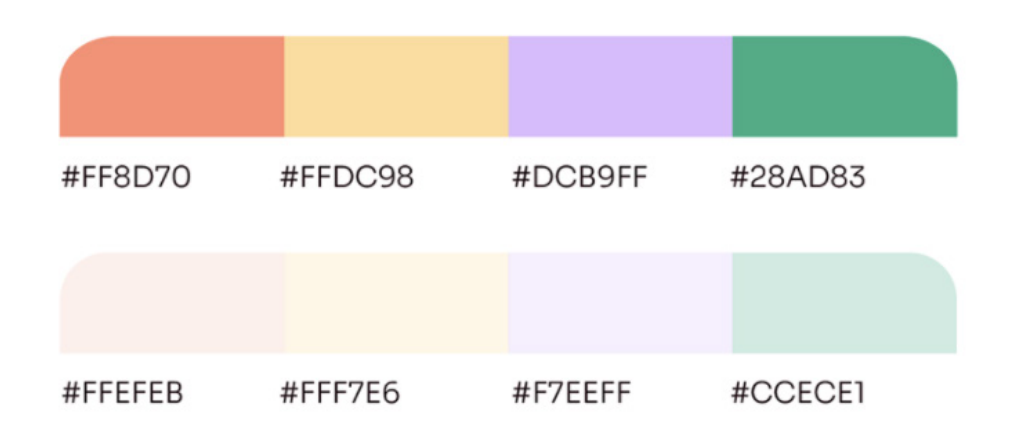

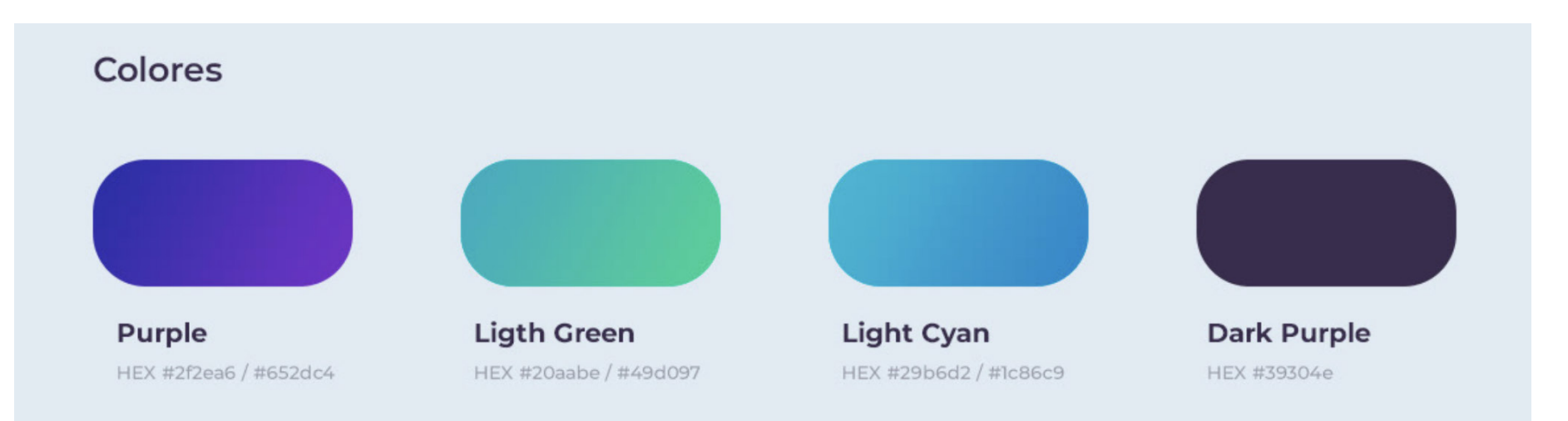

## **/ Варианты использования шрифтов**

1. Использовать 1 шрифт в различных модификациях \* 2. Использовать 2 шрифта (один для заголовков, второй для информационного текста) \*\*

\* Для заголовков лучше использовать модификации Bold, Black или Medium, для информационного текста Light или Regular, для кнопок Bold. Размер текста в вебе не должен быть меньше 12 px. Лучший выбор в пределах 14–18 px для основного текста. Не слишком большой и в то же время удобочитаемый. Если вы выбрали размер 16 px, он должен оставаться 16 px на всех страницах сайта и не скакать плюс-минус 1 px от блока к блоку. Это относится и к интерлиньяжу (межстрочное расстояние), он везде должен быть одинаков.

\*\* В этом случае рекомендуется использовать один шрифт из семейства Гротеск, второй – Антиква. В этом случае также допускается использовать несколько модификаций шрифта.

# **/ Графические элементы:**

1. Формы (например, геометрические фигуры, линии) 2. Паттерны (например, созданные на основе логотипа) 3. Иллюстрации 4. Изображения (единый стиль и цветокоррекция)

# **/Паттерны\***

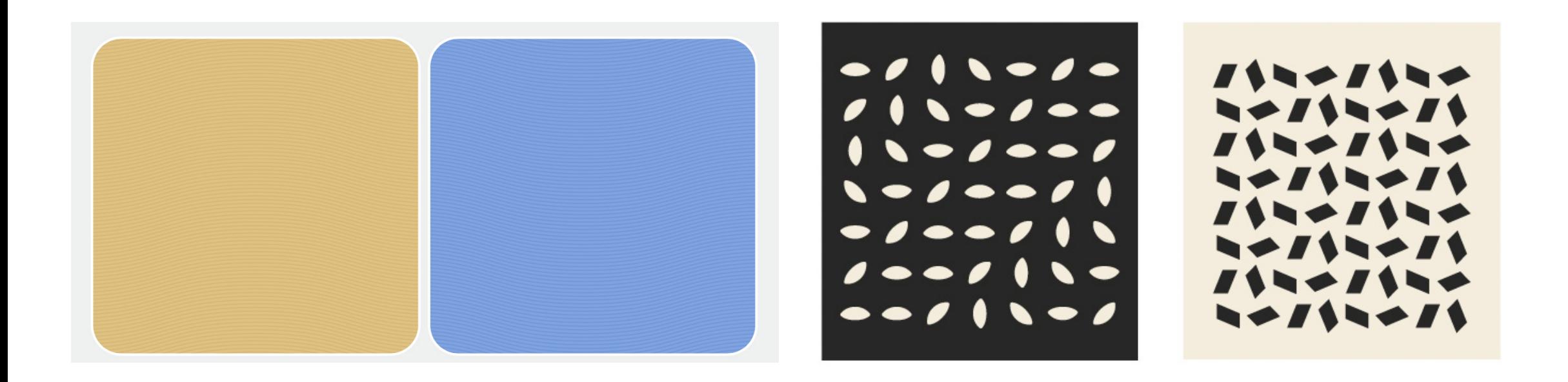

\* Зачастую формируются на основе знака в логотипе сайта. Могут быть в различных модификациях (могут служить основным фоном сайта, а могут быть использованы только отдельные части паттерна в оформлении).

# **/Изображения**

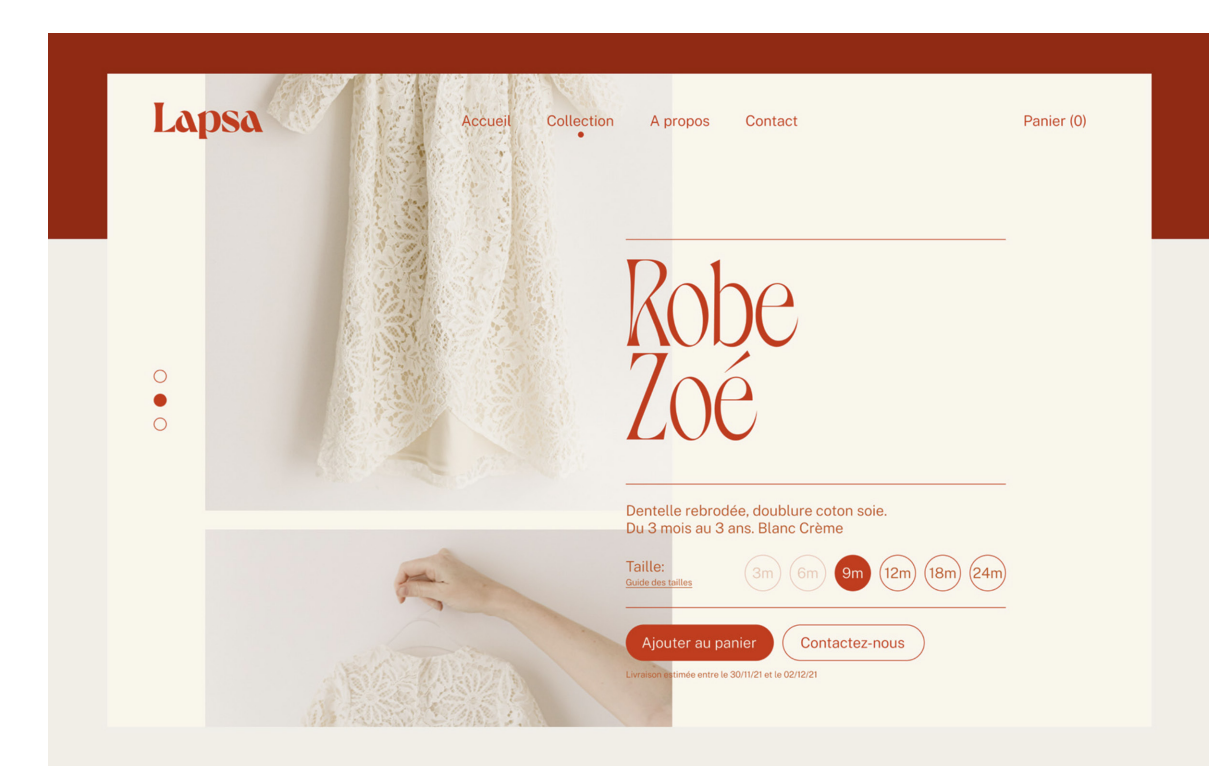

#### Рекомендации:

1. Фотографии (если они присутствуют) реализованы с применением одного стиля и цветокоррекции.

2. Цвета изображений должны сочетаться с цветами в оформлении сайта.

# **/Иконографика**

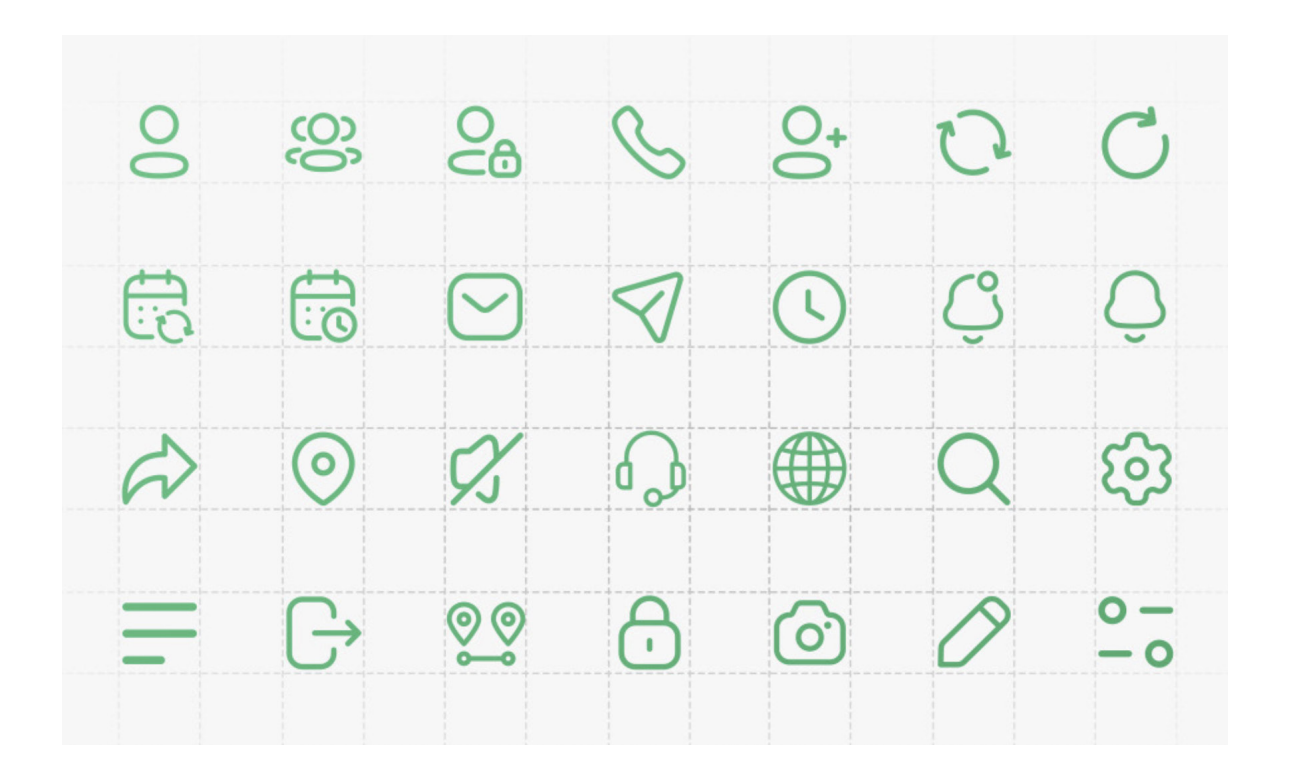

#### Рекомендации:

1. Соответствие концепции дизайна сайта;

2. Единообразие в стилистике (контурные, с использованием заливки, минималистичные, детализированные);

3. Контурные иконки одной толщины линии.

#### **Задание №5**

Необходимо подобрать фирменные цвета, фирменные шрифты, разработать графические элементы, иконографику сайта.

#### **Технические требования к заданию:**

Формат макета: 1920 х 1080 px

Формат файлов: Презентация в формате PDF, разрешение 300 dpi, экспорт из Adobe Illustrator/

InDesign/Figma

#### **Задание №6**

Готовые элементы, на которых строится пользовательский интерфейс (UI) вашего сайта, собираются в документе, который называется UI-kit. Таким образом UI-kit - набор готовых решений пользовательского интерфейса. Это могут быть кнопки, поля ввода, меню, переключатели, формы, сюда же мы относим типографику, фирменные цвета, изображения, иконографику — все те элементы, что помогают пользователям взаимодействовать с сайтом или приложением. UI-kit набирается готовыми элементами, чтобы использовать его для развития сайта и удобства верстки.

Таким образом, следующим шагом в разработке многостраничного сайта является разработка мини UI-kit для десктопной и мобильной версий.

В качестве практики важно изучать гайды крупных компаний:

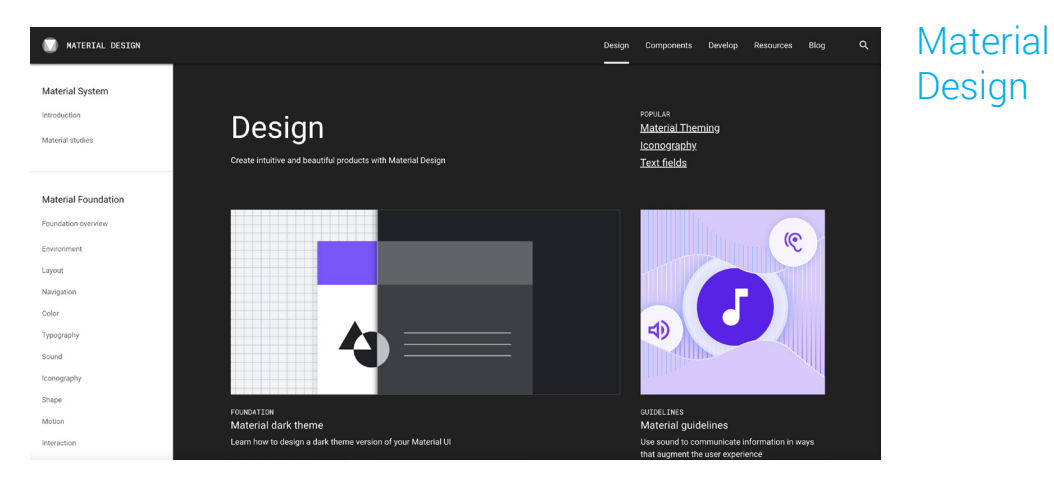

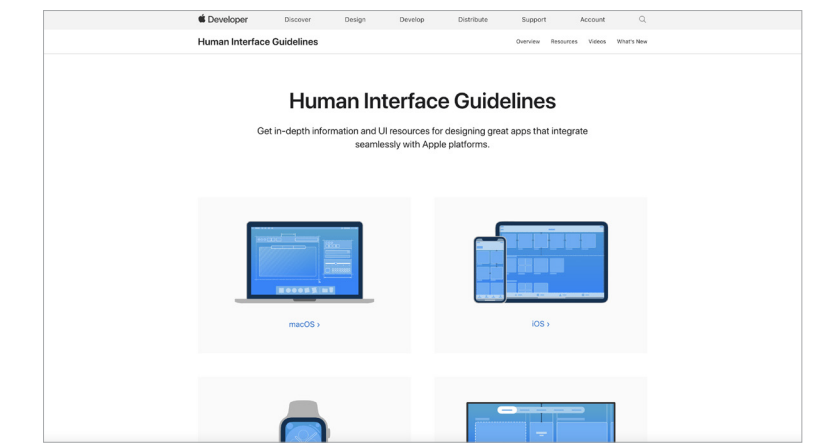

iOS Human Interface Guidelines

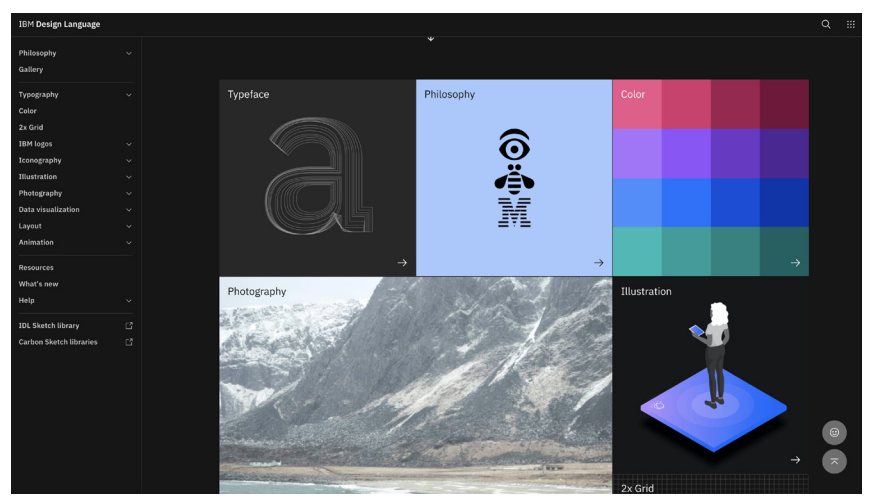

IBM Design Language

# **Элементы мини UI-kit:**

**1. Типографика:** шрифт/ты, кегль, межстрочное расстояние, модификация (жирность). Все это для каждой категории текстов: заголовков, подзаголовков, основного текста и т.д. Типографика для десктопной и мобильной версий.

**2. Модульная сетка:** количество и размер колонок, размеры межколонника, размеры боковых полей. Модульная сетка для десктопной и мобильной версий.

**3. Цвета, градиенты:** Черный цвет лучше брать не #000000, а составной.

**4. Кнопки:** основное состояние, при наведении курсора мыши, при нажатии. Состояние кнопок для десктопной и мобильной версий.

**5. Формы:** поля для заполнения, формы вопрос-ответ, чек-боксы (опционально). Формы для десктопной и мобильной версий.

# **Элементы мини UI-kit:**

**6. Навигация:** верхнее меню (хедер), футер (подвал). Элементы навигации для десктопной и мобильной версий.

- **7. Иконографика:** система иконок, использующаяся на сайте.
- **8. Изображения и иллюстрации:** цветокоррекция, фильтры, стиль.

**9. Спецификация:** расстояния между элементами контента (иллюстрациями, блоками текста и т.д.). Спецификация для десктопной и мобильной версий.

**10. Логотип:** для десктопной и мобильной версий.

# $H1$  - banner — Myriad Pro Light — 58 / 70

# $H1$  — Myriad Pro Light — 50/60

 $H2$  — Myriad Pro Light — 28 / 36

Text & Big Subtext - Helvetica Neue Regular  $-14/18-14/26-$ #90969b

Value - Helvetica Neue Regular  $- 14/18 - #414b4c$ 

 $H3$  — Myriad Pro Regular — 24 / 36

Bold - Helvetica Neue Bold -  $14/x - #000000$ 

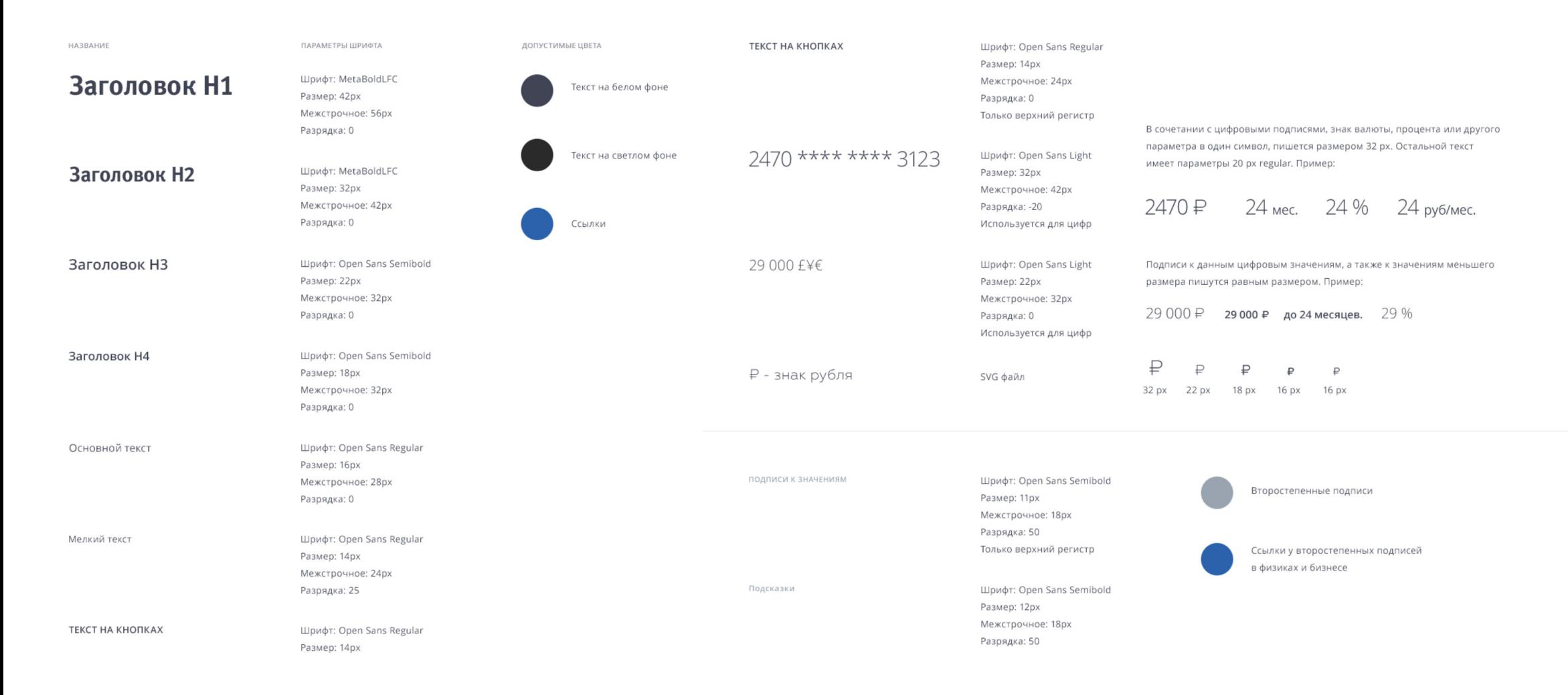

## **Элементы поля и столбцы**

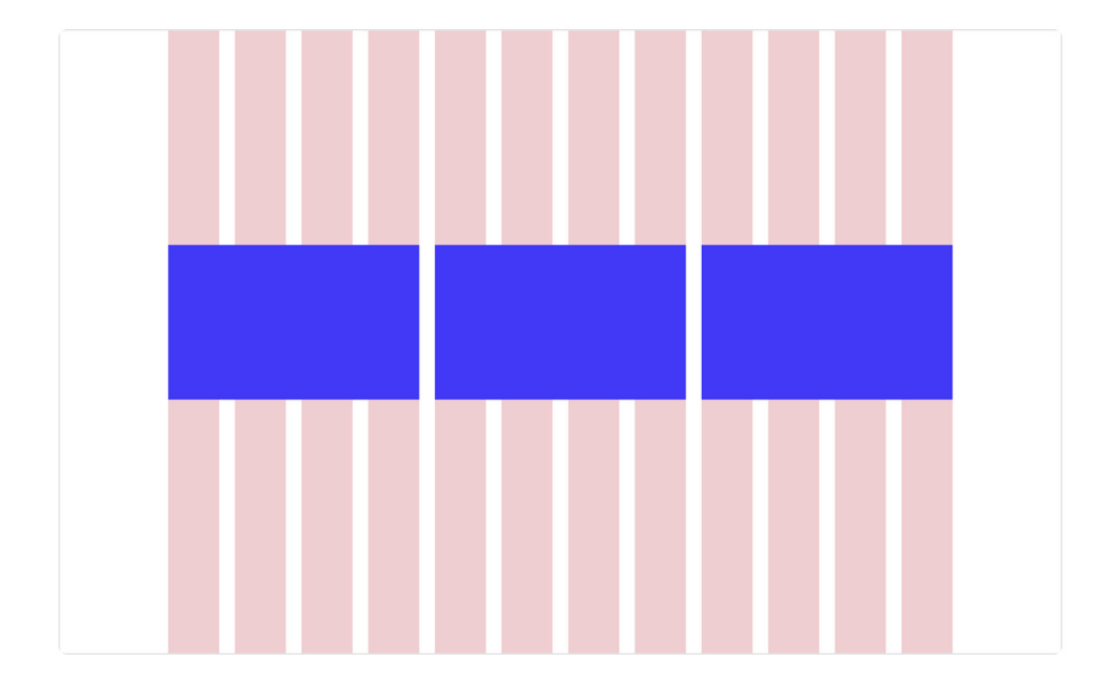

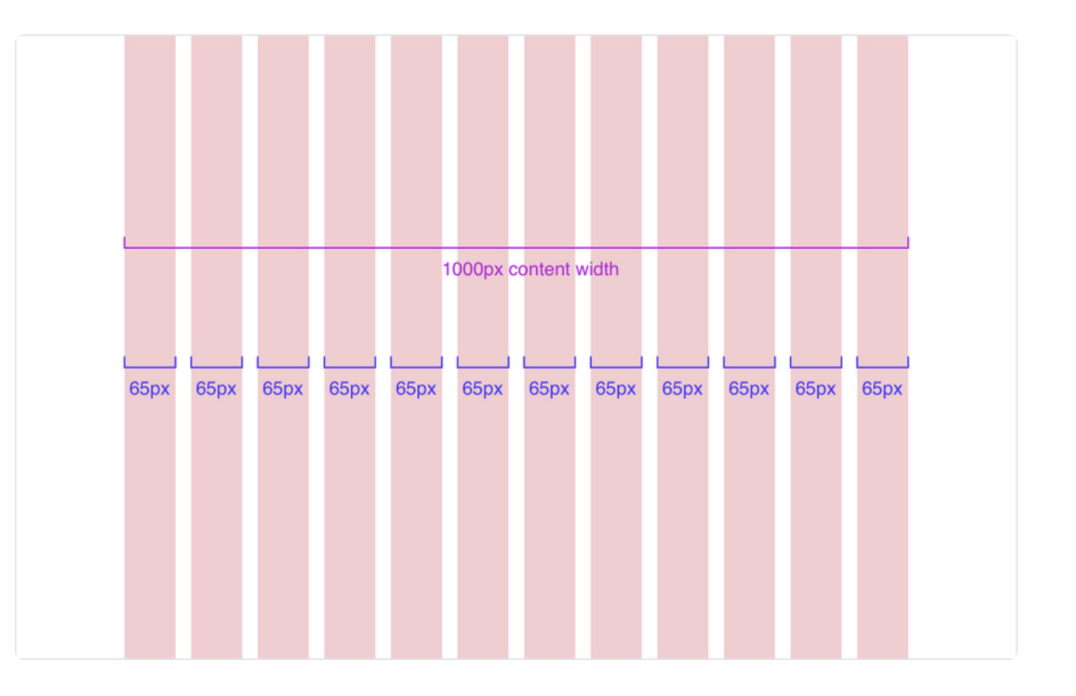

## **Средники и боковые поля**

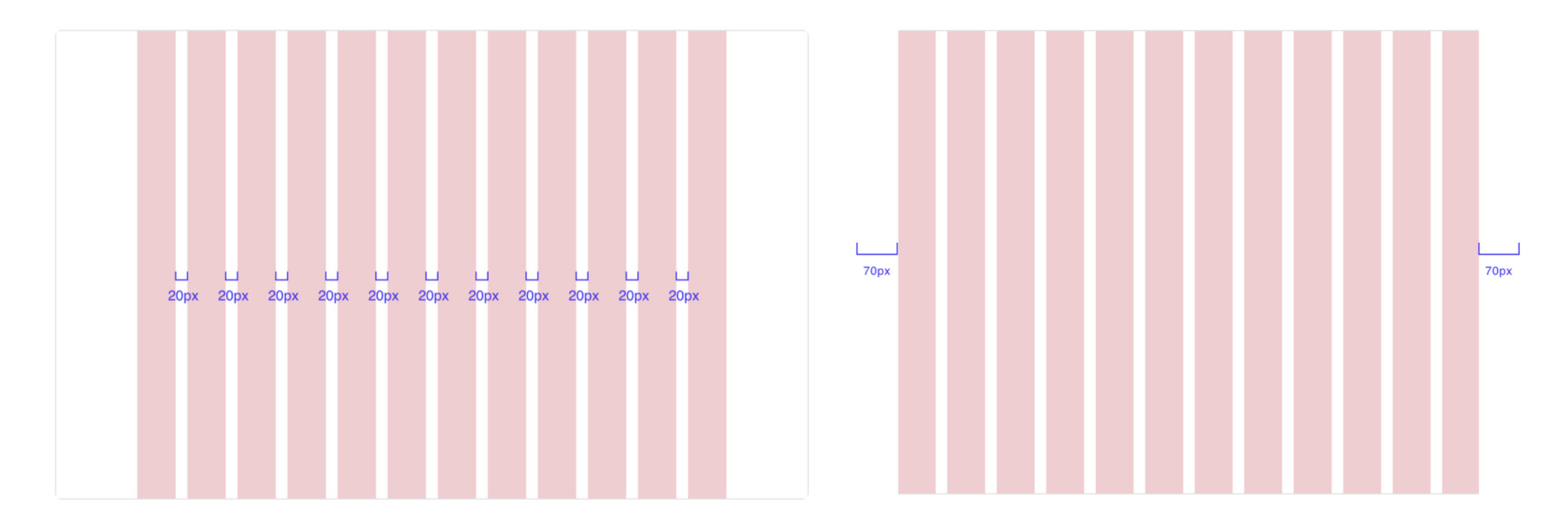

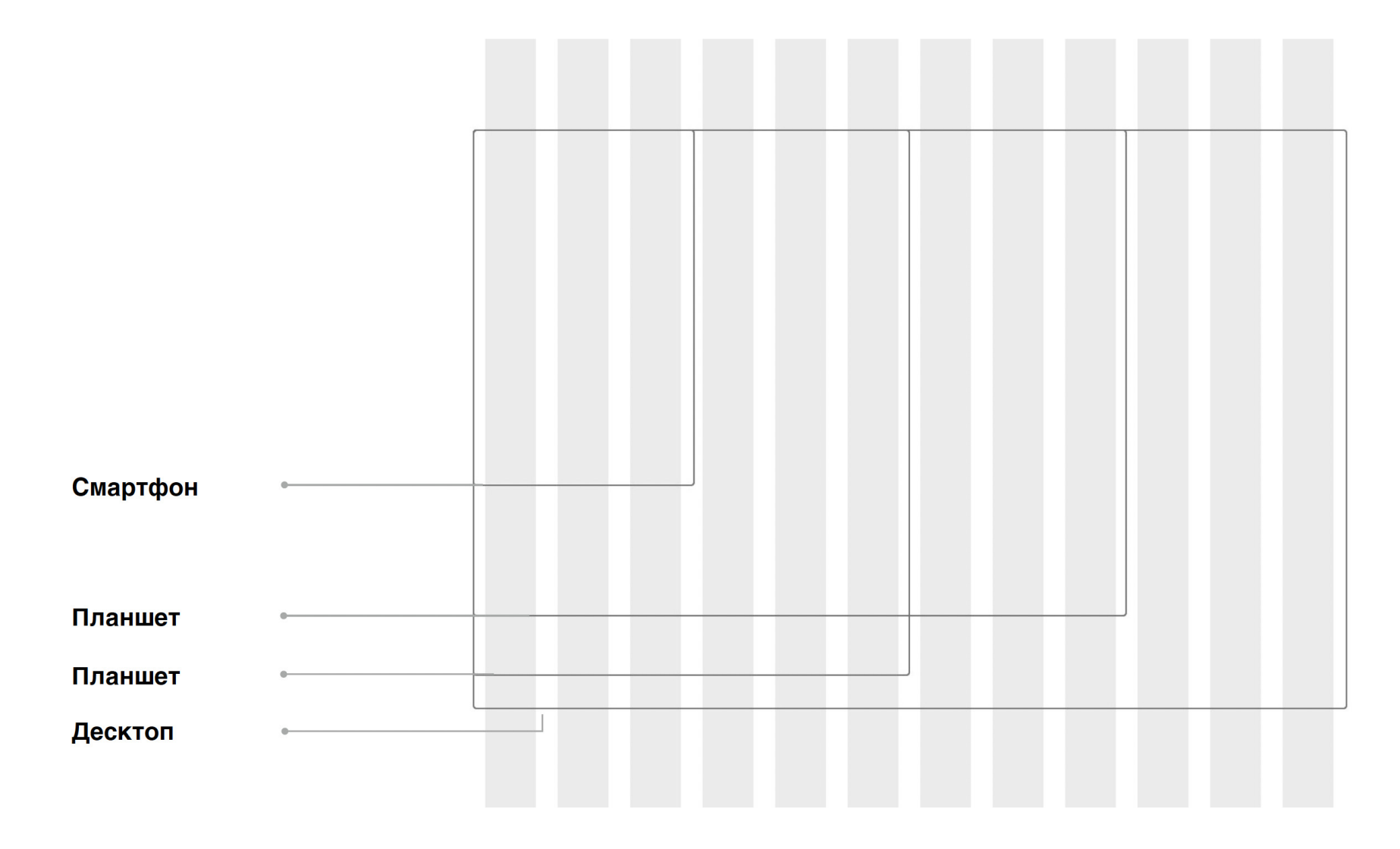

# **Спецификация**

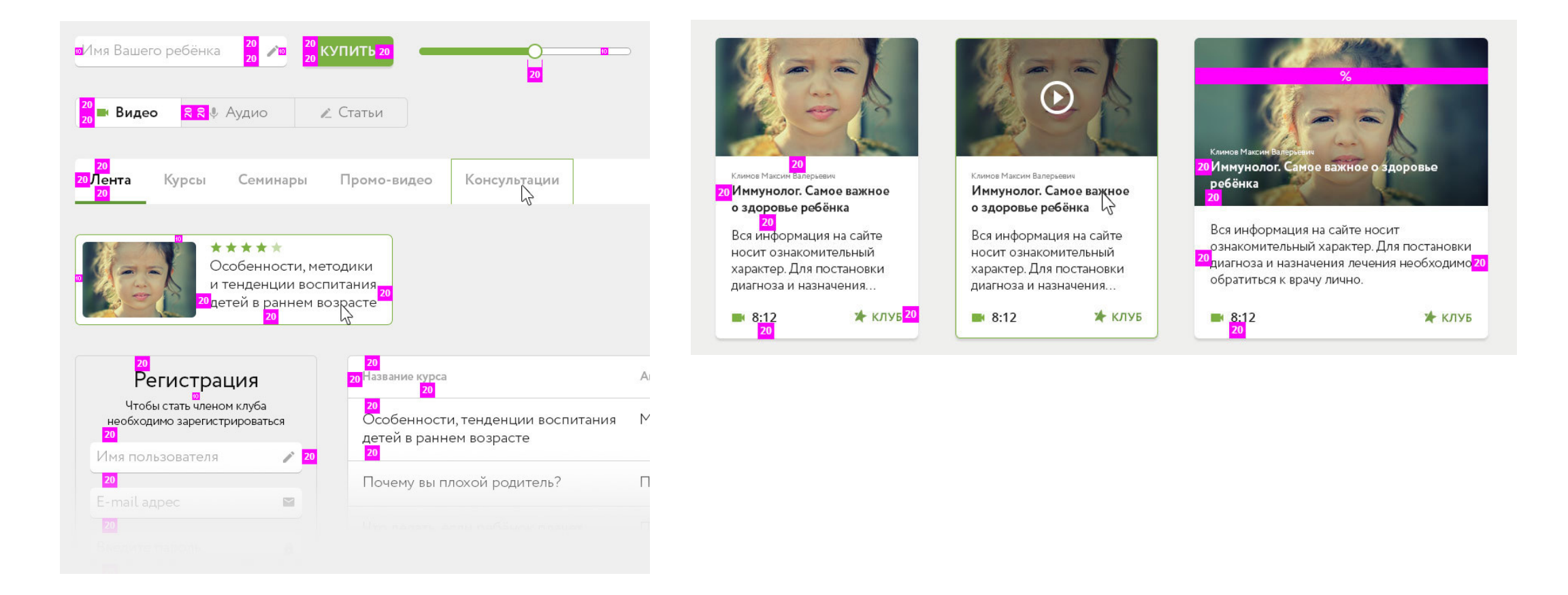

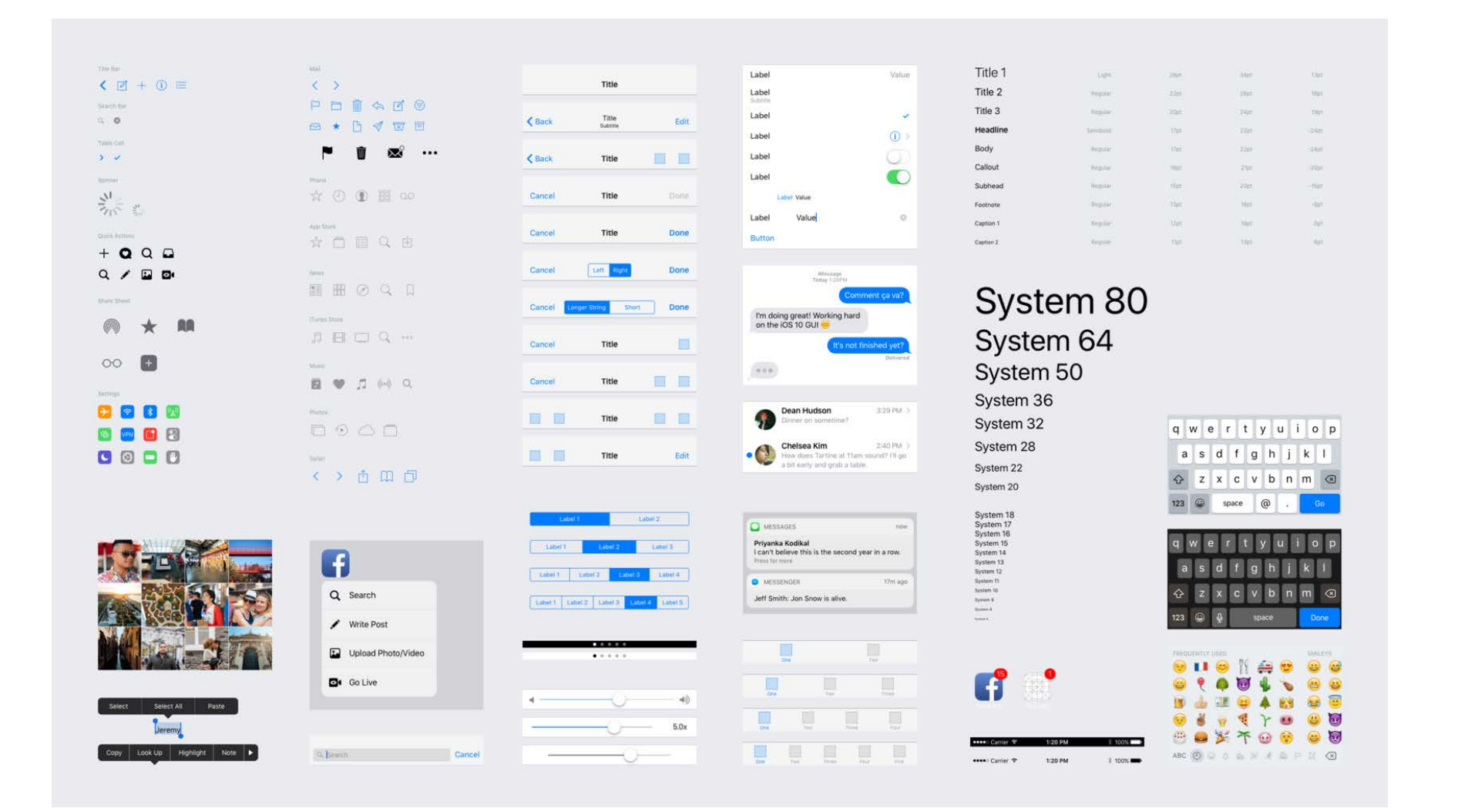

#### **Задание №6**

На основе данного в разделе списка элементов (слайды 49-50) составить мини UI-kit для десктопной и мобильной версий сайта.

#### **Технические требования к заданию:**

Формат макета: 1920 х 1080 px

Формат файлов: Презентация в формате PDF, разрешение 300 dpi, экспорт из Adobe Illustrator/

InDesign/Figma

#### **Задание №7**

На основе спроектированных прототипов, элементов мини UI-kit разработать концепцию визуального дизайна интерфейса главной и внутренних страниц сайта в экранной (десктопной) и мобильной версиях.

#### **Технические требования к заданию:**

Формат макета: ширина макета десктопной версии — 1366 px, мобильной — 375 px;

Количество файлов: главная + 5 внутренних страниц в десктопной и мобильной версиях —

в сумме 12 страниц

Формат файлов: Десктопная и мобильная версии, выполненные в программе Figma

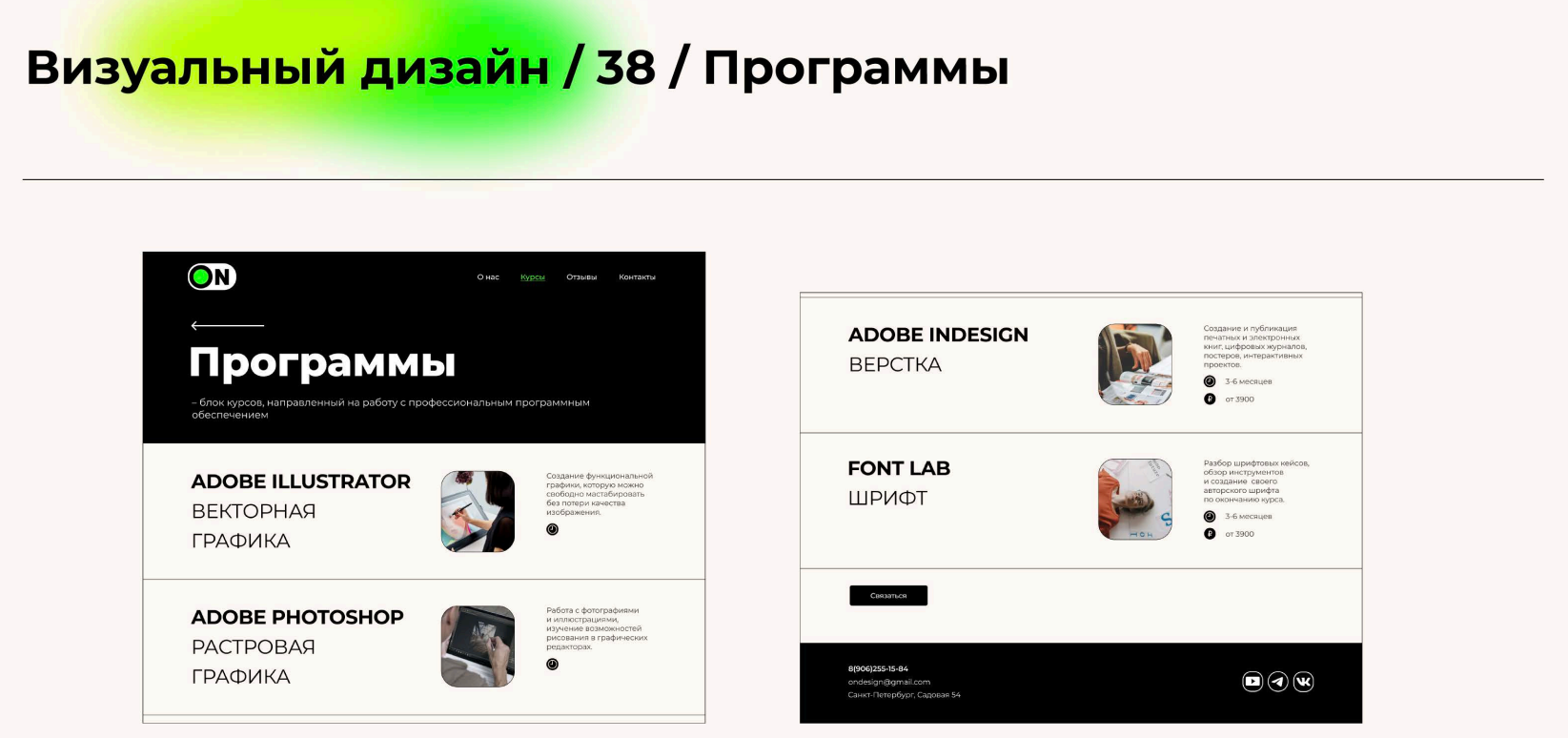

ДЕСКТОПНАЯ ВЕРСИЯ

## Визуальный дизайн / 39 / Программы

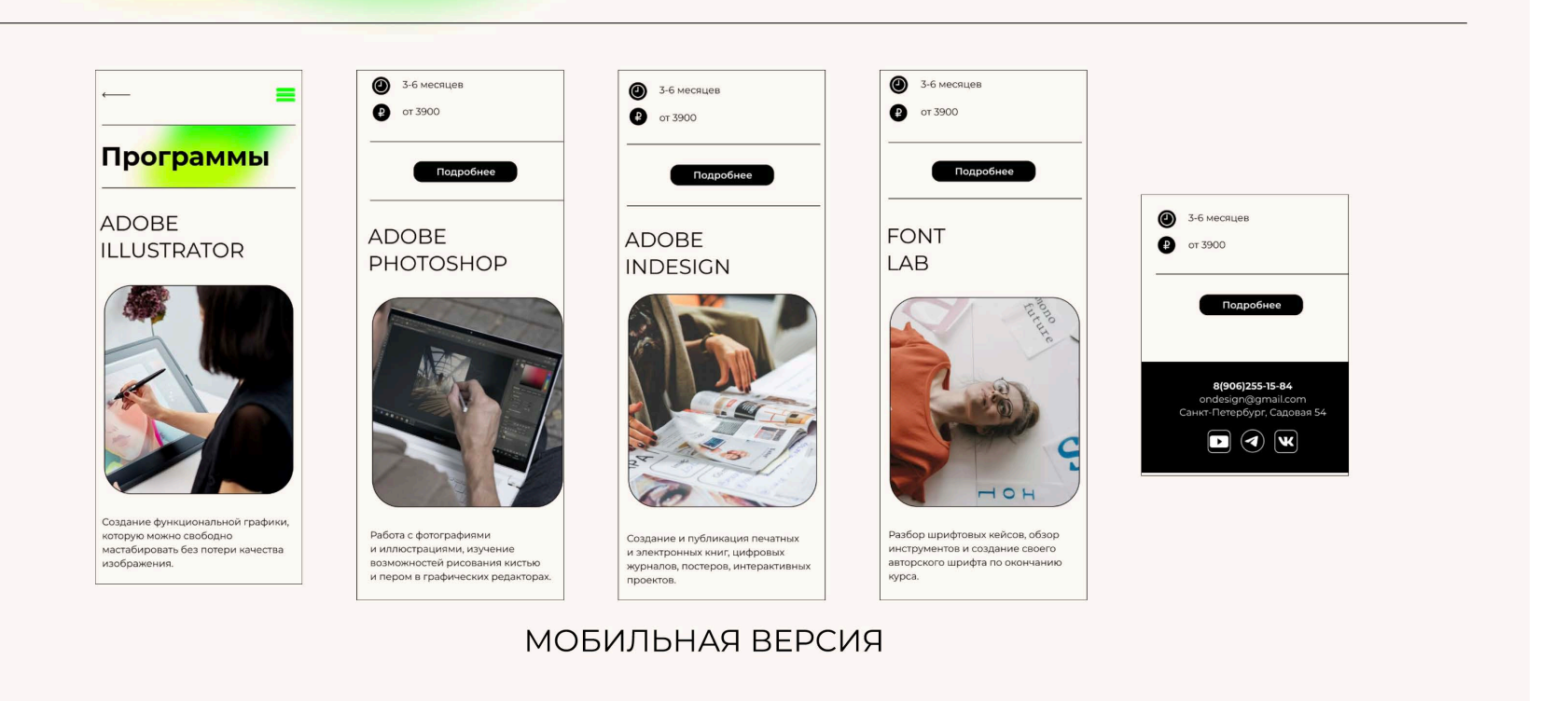

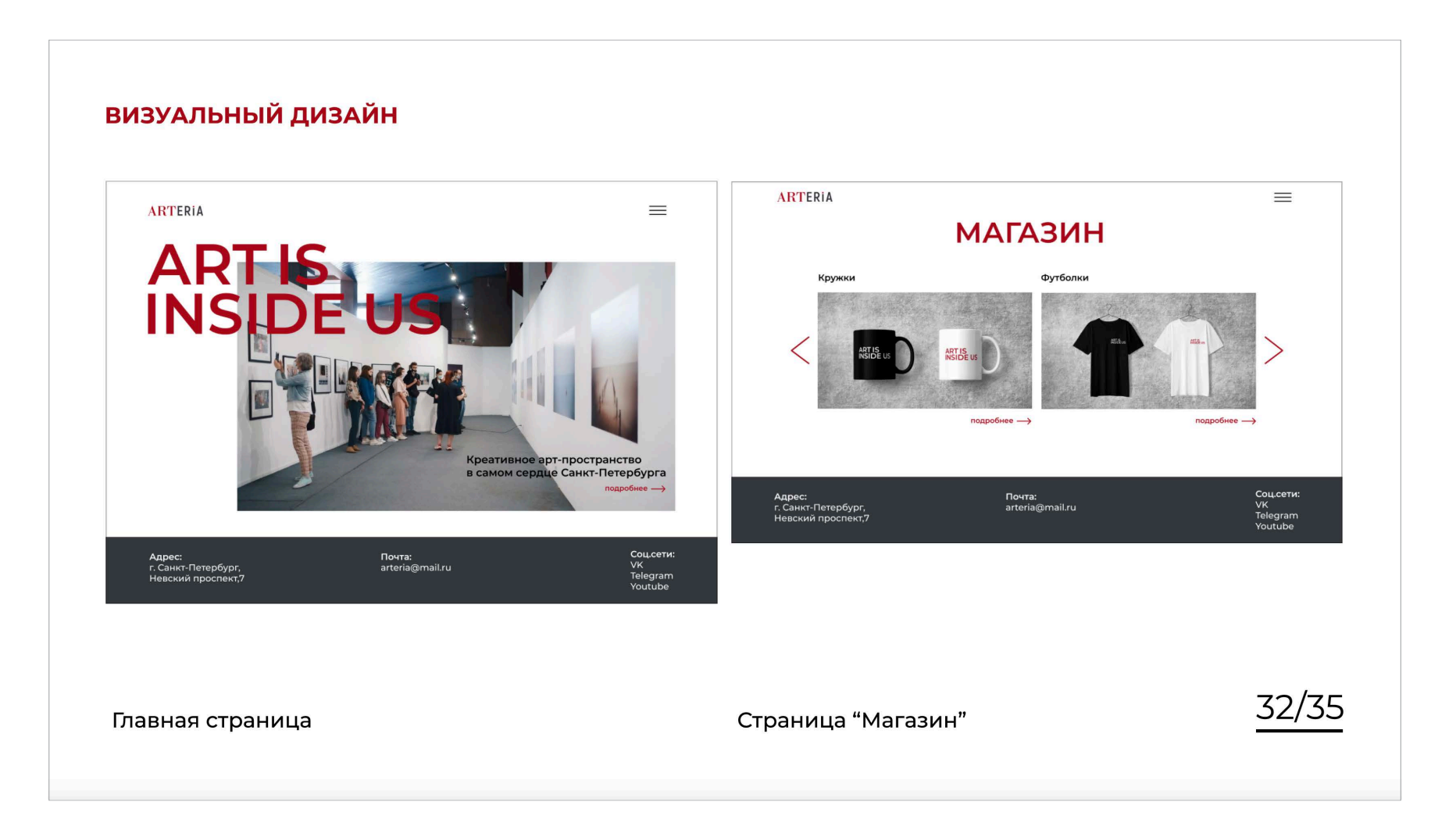

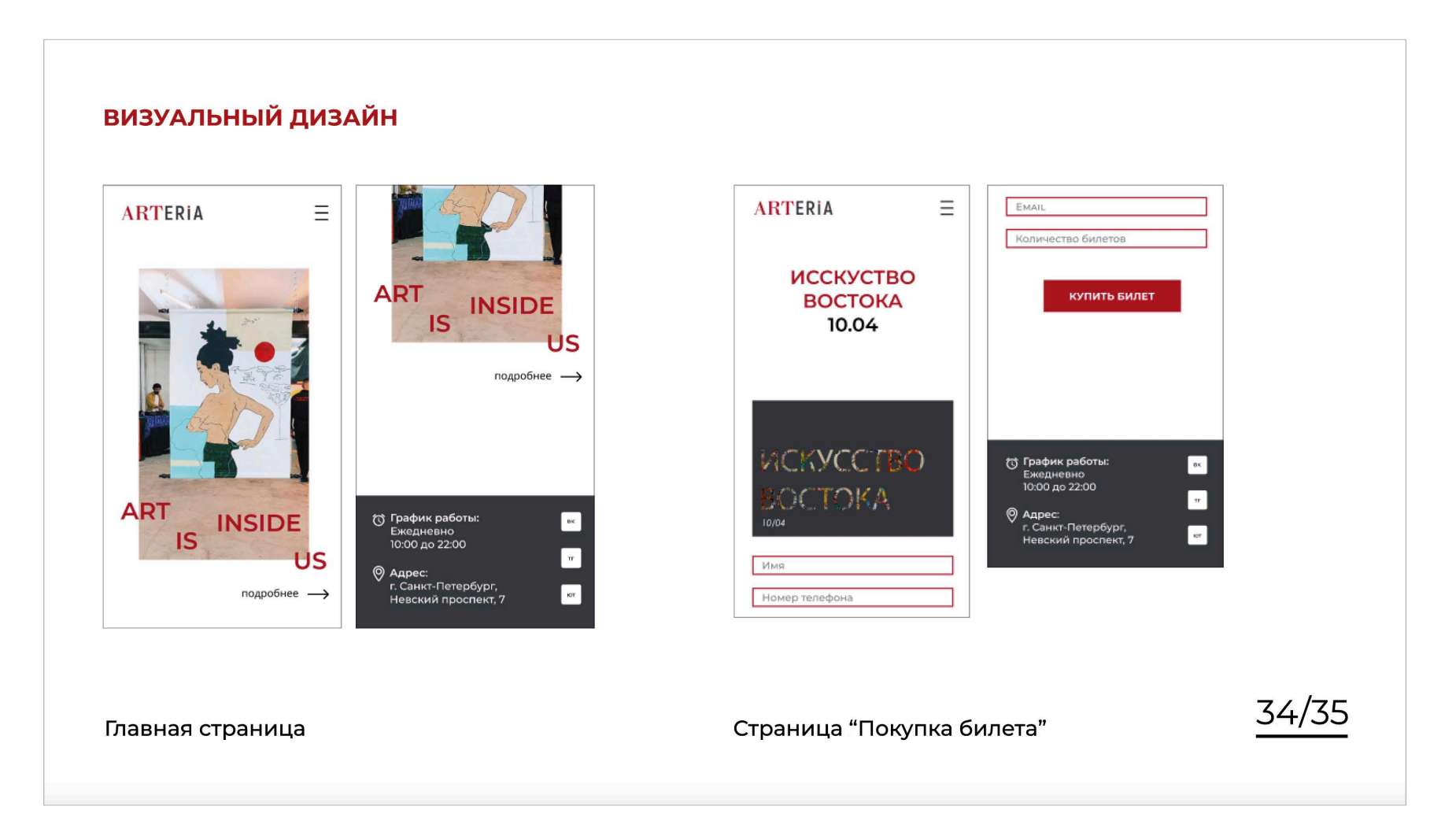

## / Разработка ИТ-проекта / Ссылки на примеры сайтов

#### **Ссылки на примеры сайтов:**

- 01/ https://deep-inside.me/
- 02/ https://nuzhnapomosh.ru/
- 03/ https://skyeng.ru/
- 04/ https://arzamas.academy/
- 05/ https://arseniev.org/
- 06/ https://sevcableport.ru/ru
- 07/ https://kidzaniamoscow.ru/
- 08/ https://geek-picnic.me/
- 09/ https://totaldict.ru/
- 10/ https://www.podpisnie.ru/